Select a language:

- **EN** English
- **DE** Deutsch
- **FR** Français
- **ES** Español
- **CZ** Český
- **PL** Polski
- **SK** Slovenský
- **RU** Русский
	- **JP** 日本語
- **CS** 简体中文
- **CT** 繁體中文
	- **KO** 한국어

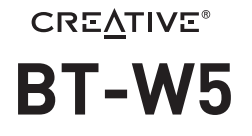

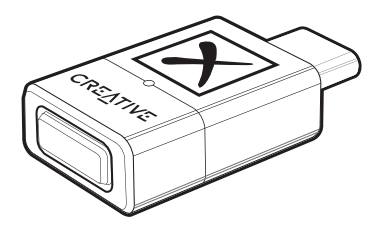

# Smart Bluetooth® 5.3 Audio Transmitter with aptX<sup>™</sup> Adaptive

# **QUICK START GUIDE** 使用产品前请阅读使用说明

MODEL NO / 型号/ 型號: SA0180

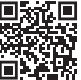

**MULTI-LANGUAGE QUICK START GUIDE DOWNLOAD**

creative.com/support/BTW5

- **[EN]** MULTI-LANGUAGE QUICK START GUIDE DOWNLOAD **[FR]** TÉLÉCHARGEMENT DU GUIDE DE DÉMARRAGE RAPIDE MULTILANGUES
- **[DE]** MEHRSPRACHIGE SCHNELLSTARTANLEITUNG HERUNTERLADEN
- **[ES]** DESCARGA DE LA GUÍA DE INICIO RÁPIDO EN MÚLTIPLES IDIOMAS

**[IT]** DOWNLOAD DELLA GUIDA DI AVVIO RAPIDO MULTILINGUA

- **[NL]** MEERTALIGE SNELSTARTGIDS DOWNLOAD
- **[RU]** МНОГОЯЗЫЧНОЕ КРАТКОЕ РУКОВОДСТВО ЗАГРУЗИТЬ
- **[PL]** POBIERZ PRZEWODNIK SZYBKIEGO STARTU W WIELU JĘZYKU
- **[CZ]** STÁHNOUT VÍCEJAZYKOVÝ RYCHLÝ NÁVOD K POUŽITÍ
- **[SK]** STIAHNUŤ SI RÝCHLY NÁVOD NA ŠTARTOVANIE VIAC JAZYKOV<br>**[IP]** 多言語クイック スタート ガイドのダウンロード -<br>**[JP]** 多言語クイック スタート ガイドのダウンロ-
- **[CS]** 下载多语言快速入门指南
- **[CT]** 下載多語言快速入門指南
- **[KO]** 다국어 빠른 시작 가이드 다운로드

**[NO]**NEDLASTING AV HURTIGSTARTVEILEDNING FOR FLERE SPRÅK

**[FI]** MONIKIELINEN PIKA-ALOITUSOPPAAN LATAUS **[SV]**FLERSPRÅKIG SNABBSTARTSGUIDE LADDA NER

**[DA]** DOWNLOAD AF HURTIG STARTVEJLEDNING PÅ FLERE SPROG

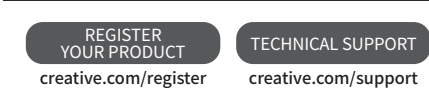

# CONNECTIVITY

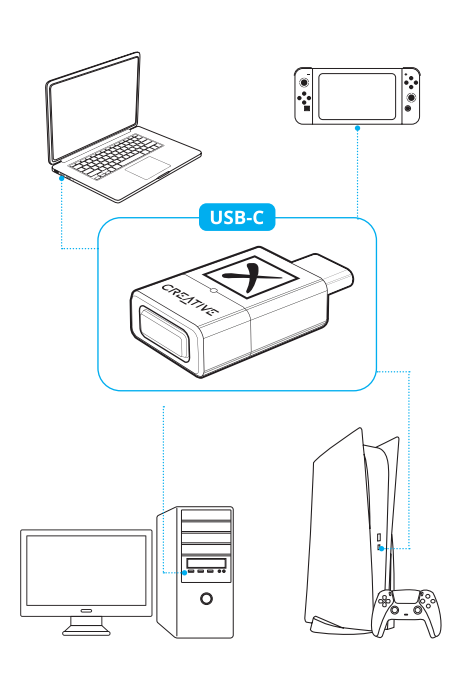

**Note:** USB-C to USB-A converter not included

# **OVERVIEW LED Indicator**  $\overline{2}$ **Bluetooth<sup>®</sup> Button**

# **BLUETOOTH PAIRING: NEW DEVICE**

Creative BT-W5 will automatically enter *Bluetooth*<br>pairing mode right out the box. Press and hold the button for 2s to manually trigger Bluetooth pairing.

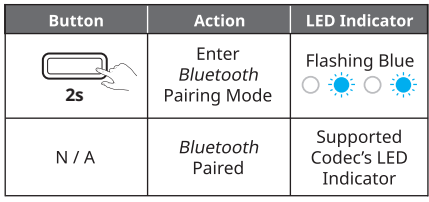

Creative BT-W5 supports up to four paired devices at a time. To pair to a new device, repeat the steps<br>above. Creative BT-W5 will remember paired devices 1-4 based on the sequence of first-time pairing.

# **BLUETOOTH PAIRING: CONNECTING TO PAIRED DEVICES**

The Bluetooth button also works as a multifunction Fit *bitton, allowing you to switch connection between*<br>paired devices. Press the button once to switch<br>between paired devices.

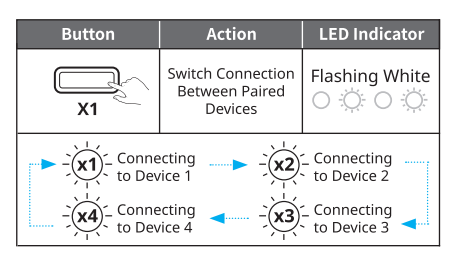

When switching between paired devices, the LED indicator will flash white a number of times to indicate the paired device's sequence.

If no devices are available to pair when the *Bluetooth*<br>button is pressed, Creative BT-W5 will remain in search mode and alternate between paired devices for 20s each time based on their sequence while the<br>LED indicator flashes white.

# **HFP MODE**

Hands-free Profile (HFP) mode allows wireless<br>communication on your *Bluetooth*-enabled devices<br>with built-in microphone when the audio transmitter is connected and in use.

When Creative BT-W5 is removed and plugged into another USB port on a separate device, it will exit HFP<br>mode and return to its usual function.

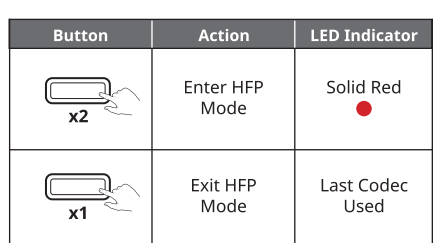

#### **AUDIO CODEC**

Creative BT-W5 supports aptX Adaptive, aptX HD,<br>aptX, SBC codecs, and will automatically select the best supported codec based on the connected audio device.

Creative BT-W5 supports both aptX Adaptive High Quality and aptX Low Latency. Only one mode can be selected at a time. These mode are selectable via the Creative app, downloadable on **creative.com/support/BTWS**.

# **Selecting aptX Adaptive High Quality / Low Latency on the Creative app**

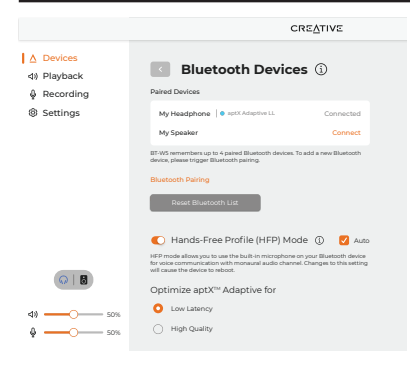

#### **MASTER RESET**

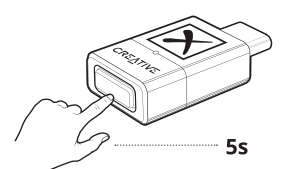

is and hold the *Bluetooth* button for 5s to Pre: Press and not the *Bueloour* buttom for SS to<br>perform a Master Reset. The LED indicator will start<br>flashing red. The audio transmitter will revert to its<br>default state upon completion.

### **CREATIVE APP**

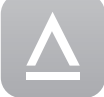

- Set up your product, personalize audio Secup your product, personalize date<br>settings, enhance your product's<br>performance, and more with the<br>Creative app\*.
- Manually select preferred remembered device to<br>establish connection
- Experience professionally-tuned audio presets for movies, music, and games
- movies, music, and games<br>
 Set up speakers and headphones' configurations<br>
 Configure Playback, Recording, and other settings<br>
 Enjoy Acoustic Engine sound mode features such<br>
as Surround, Crystalizer, Bass, Smart Volum
- 
- Dialog Plus · Perform software upgrade, product registration, and
- more
- \*The Creative app is currently available on Windows and macOS only

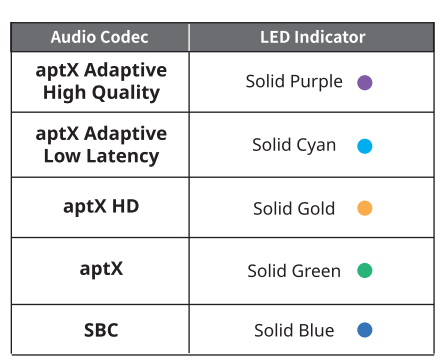

Upon connecting Creative BT-W5 to your PC, the Creative app will automatically detect the device.

Click on the Bluetooth Devices module to access its settings. An option to optimize aptX Adaptive for [High Quality] or [Low Latency] will be available. If the connected audio device supports aptX Adaptive, the default option selected is High Quality Mode.

Click on the radio button to select your preferred mode.

**aptX Adaptive High Quality Mode:** This mode is best used by users looking to enjoy high-resolution audio playback from their supported Bluetooth devices.

**aptX Adaptive Low Latency Mode:** This mode is best used when users are gaming or watching a movie as the mode allows audio-to-video synchronization, effectively minimizing audio / video lag.

# **TECHNICAL SPECIFICATIONS**

Operating Frequency: 2402-2480 MHz Wireless Technology: Bluetooth 5.3 **Bluetooth Profiles:** 

- · A2DP (Advanced Audio Distribution Profile)
- · AVRCP (Audio / Video Remote Control Profile^)
- · HFP (Hands-free profile)
- **Supported Audio Codecs:**
- · aptX Adaptive (High Quality / Low Latency)
- · aptX HD  $\cdot$  aptX
- $·$  SBC

**Supported Playback Resolution:** Up to Stereo 24-bit / 96 kHz

**Operating Range:**<br>Up to 50m / 165 ft (unobstructed line-of-sight) Operating Temperature: 0-45°C Max. RF Output Power: 10 dBm Input:  $5V = 100 \text{ mA}$ 

^Controlled from connected receive

\*Receivers must be able to support the mentioned codecs<br>to use them

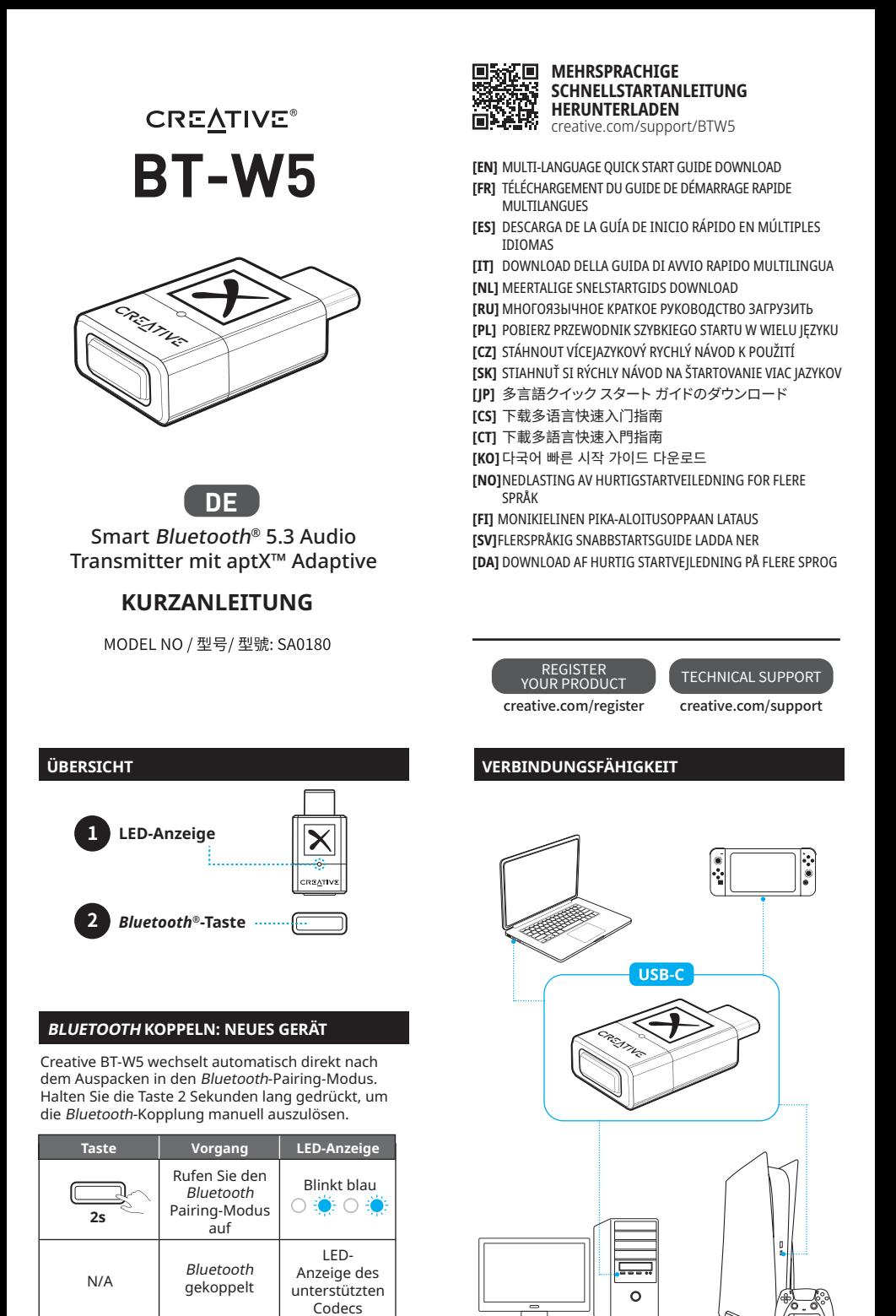

Creative BT-W5 unterstützt bis zu vier gekoppelte Geräte gleichzeitig. Um ein neues Gerät zu koppeln, wiederholen Sie die obigen Schritte. Creative BT-W5 merkt sich die gekoppelten Geräte 1–4 basierend auf der Reihenfolge der erstmaligen Kopplung.

### **BLUETOOTH KOPPELN: VERBINDEN MIT GEKOPPELTEN GERÄTEN**

Die Bluetooth-Taste fungiert auch als Multifunktionstaste, mit der Sie die Verbindung zwischen gekoppelten Geräten wechseln können. Drücken Sie die Taste einmal, um zwischen gekoppelten Geräten zu wechseln.

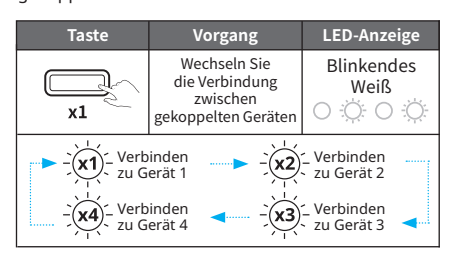

Beim Umschalten zwischen gekoppelten Geräten blinkt die LED-Anzeige mehrmals weiß, um die Sequenz des gekoppelten Geräts anzuzeigen.

enthalten

Wenn keine Geräte zum Koppeln verfügbar sind,<br>wenn die Taste *Bluetooth* gedrückt wird, bleibt Creative BT-W5 im Suchmodus und wechselt jedes Mal für 20 Sekunden zwischen gepaarten Geräten basierend auf ihrer Reihenfolge, während die LED-Anzeige weiß blinkt.

**Anmerkungen:** USB-C zu USB-A Konverter nicht

### **HFP-MODUS**

Der Handsfree Profile (HFP)-Modus ermöglicht die<br>drahtlose Kommunikation auf Ihren *Bluetooth*fähigen Geräten mit integriertem Mikrofon, wenn der Audiosender angeschlossen und verwendet wird.

Wenn der Creative BT-W5 entfernt und an einem anderen USB-Anschluss eines separaten Geräts angeschlossen wird, verlässt es den HFP-Modus und kehrt zu seiner normalen Funktion zurück.

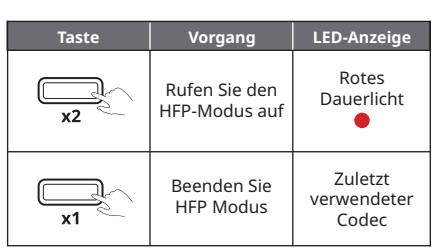

Creative BT-W5 unterstützt die Codecs aptX Adaptive, aptX HD, aptX, SBC und wählt automatisch den am besten unterstützten Codec basierend auf dem angeschlossenen Audiogerät aus.

Creative BT-W5 unterstützt sowohl aptX Adaptive High Quality als auch aptX Adaptive Low Latency. Es kann immer nur ein Modus ausgewählt werden. Diese Modi können über die Creative-App ausgewählt werden, die unter **creative.com/support/BTW5** heruntergeladen werden kann.

# **Auswahl von aptX Adaptive High Quality/Low Latency in der Creative-App**

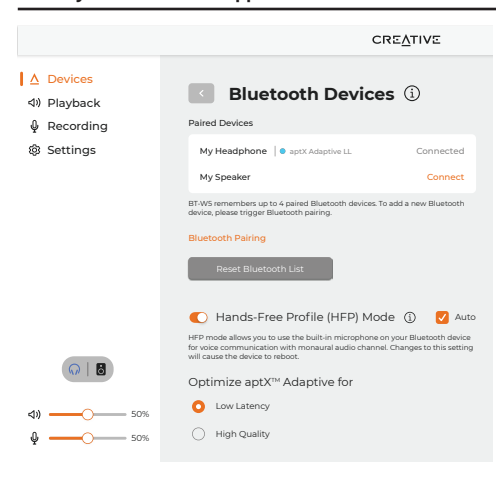

#### **MASTER-RESET**

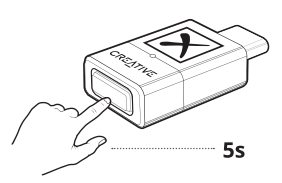

Halten Sie die Bluetooth-Taste 5 Sekunden lang gedrückt, um einen Master-Reset durchzuführen. Die LED-Anzeige beginnt rot zu blinken. Der Audiosender kehrt nach Abschluss in seinen Standardzustand zurück.

# **CREATIVE-APP**

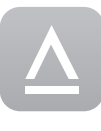

Nutzen Sie die Creative App, um Ihr Produkt einzurichten, Audio-Einstellungen anzupassen, die Leistung Ihres Produkts zu optimieren und weitere Funktionen auszuführen\*.

- Wählen Sie manuell das bevorzugte gespeicherte Gerät aus, um die Verbindung herzustellen Genießen Sie die professionell abgestimmte Audio-Voreinstellungen für Spiele, Filme und Musik
- Richten Sie die Konfiguration der Lautsprecher und Kopfhörer ein
- Konfigurieren Sie die Wiedergabe- und
- Aufnahmefunktion sowie weitere Einstellungen Genießen Sie die Funktionen des Acoustic Engine Soundmodus wie Surround, Crystalizer, Bass, Smart
- Volume und Dialog Plus
- Führen Sie Softwareaktualisierungen, Produktregistrierungen und vieles mehr durch
- \*Die Creative-App ist derzeit nur für Windows und macOS verfügbar

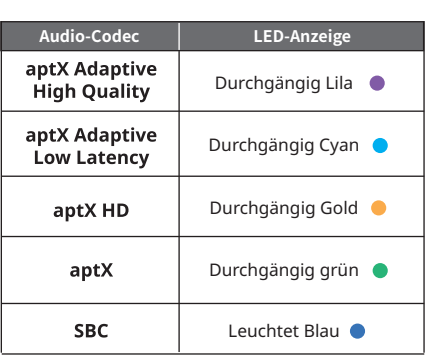

Beim Anschließen des Creative BT-W5 an Ihren PC erkennt die Creative-App das Gerät automatisch.

Klicken Sie auf das Modul Bluetooth-Geräte, um auf die Einstellungen zuzugreifen. Eine Option zur Optimierung von aptX Adaptive für [Hohe Qualität] oder [Niedrige Latenz] wird verfügbar sein. Wenn das angeschlossene Audiogerät aptX Adaptive unterstützt, ist die ausgewählte Standardoption High Quality.

Klicken Sie auf das Optionsfeld, um Ihren bevorzugten Modus auszuwählen.

**aptX Adaptive High Quality Mode:** Dieser Modus wird am besten von Benutzern verwendet, die eine hochauflösende Audiowiedergabe von ihren unterstützten Bluetooth-Geräten genießen möchten

**aptX Adaptive Low Latency Mode:** Dieser Modus wird am besten verwendet, wenn Benutzer spielen oder einen Film ansehen, da der Modus eine Audiozu-Video-Synchronisation ermöglicht, wodurch Audio-/Videoverzögerungen effektiv minimiert werden.

#### **TECHNISCHE SPEZIFIKATIONEN**

**Betriebsfrequenz:** 2402 — 2480 MHz **Kabellose Technologie:** Bluetooth 5.3 **Bluetooth-Profile:**

- A2DP (Advanced Audio Distribution Profile) • AVRCP (Audio/Video Remote Control Profile^)
- HFP (Hands-free profile)
- **Unterstützte Audiocodecs:**  • aptX Adaptive (High Quality/Low Latency)
- aptX HD
- aptX
- SBC

**Unterstützte Wiedergabeauflösung:**  Bis zu Stereo 24-Bit/96 kHz

**Betriebsbereich:** Bis zu 50 m (freie Sichtlinie) **Betriebstemperatur:** 0–45 °C **Maximale HF-Ausgangsleistung:** 10 dBm **Eingang:**  $5 \vee \underline{\text{---}} 100 \text{ mA}$ 

^Vom angeschlossenen Empfänger gesteuert \*Empfänger müssen in der Lage sein, die genannten Codecs zu unterstützen, um sie verwenden zu können.

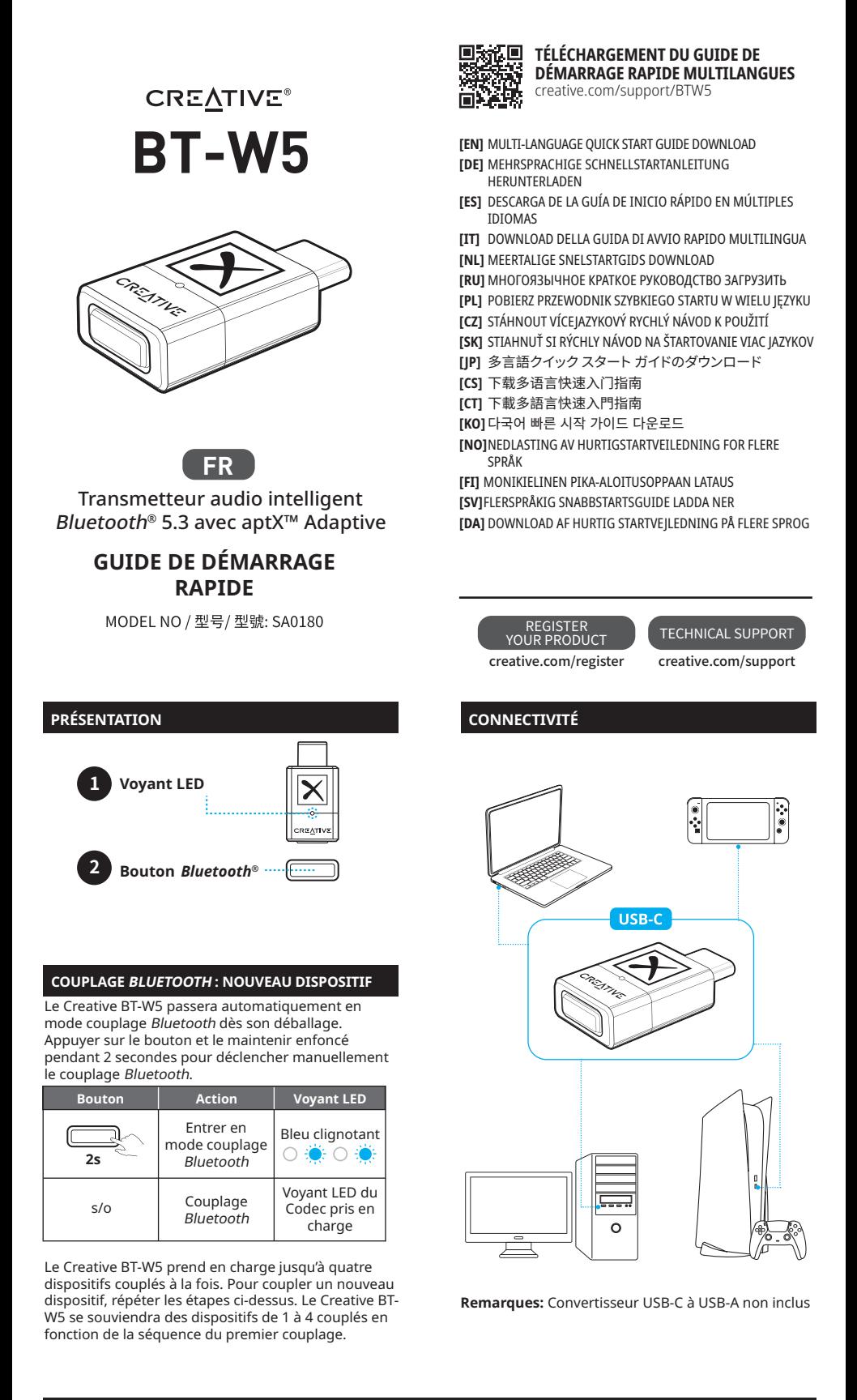

# **COUPLAGE BLUETOOTH : CONNEXION À DES DISPOSITIFS COUPLÉS**

Le bouton *Bluetooth* fonctionne également comme<br>bouton multifonction, permettant de basculer la connexion entre les dispositifs couplés. Appuyer une fois sur le bouton pour passer d'un dispositif couplé à l'autre.

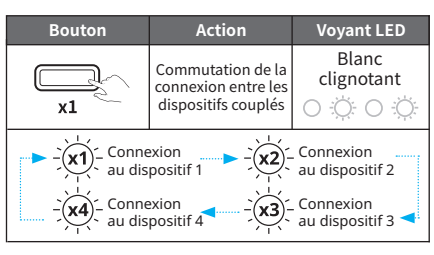

En passant d'un dispositif couplé à un autre, le voyant LED clignote en blanc un certain nombre de fois pour indiquer la séquence du dispositif couplé.

Si aucun dispositif n'est disponible pour le<br>couplage lorsque le bouton *Bluetooth* est pressé, le Creative BT-W5 reste en mode recherche et alterne entre les dispositifs couplés pendant 20 s à chaque fois en fonction de leur séquence, tandis que le voyant LED clignote en blanc.

# **MODE HFP**

Le mode Hands-free Profile (HFP, profil mains libres)<br>permet une communication sans fil sur les dispositifs<br>*Bluetooth* avec microphone intégré lorsque l'émetteur audio est connecté et utilisé.

Lorsque le Creative BT-W5 est retiré et branché sur un autre port USB d'un autre dispositif, celui-ci quitte le mode HFP et retrouve sa fonction habituelle.

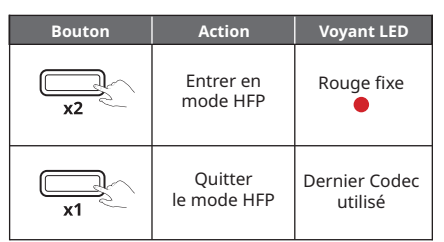

Le Creative BT-W5 prend en charge les codecs<br>aptX Adaptive, aptX HD, aptX et SBC et sélectionne<br>automatiquement le meilleur codec pris en charge en<br>fonction du dispositif audio connecté.

Le Creative BT-W5 prend en charge les modes aptX Adaptive à haute qualité et aptX Adaptive à faible latence. Un seul mode peut être sélectionné à la fois. Ces modes sont sélectionnables au moyen de l'application Creative, téléchargeable sur **creative.com/support/BTW5**.

# **Sélection d'aptX Adaptive haute qualité ou à faible latence dans l'application Creative**

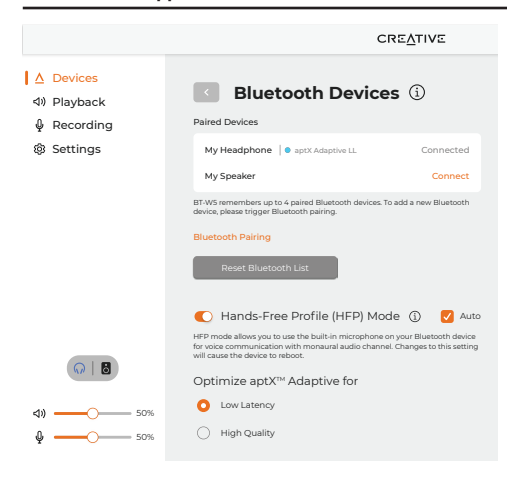

# **RÉINITIALISATION GÉNÉRALE**

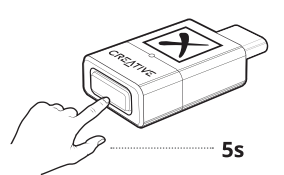

Maintenir le bouton Bluetooth enfoncé pendant 5 s pour effectuer une réinitialisation générale. Le voyant LED commence à clignoter en rouge. À la fin, l'émetteur audio revient à son état par défaut.

### **CREATIVE APP**

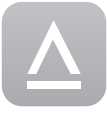

Configuration de votre produit, personnalisation des réglages audio, augmentation de la performance de votre produit, et plus encore avec la l'application Creative\*.

- Sélectionnez manuellement le périphérique préféré
- en mémoire pour établir la connexion. Bénéficier de préréglages audio paramétrés par des professionnels pour les jeux, les films et la
- musique. Configurer la configuration des haut-parleurs et des écouteurs. Configurez la lecture, l'enregistrement, et d'autres
- paramètres.<br>• Prof<sup>ia</sup>
- Profitez des fonctionnalités de modes sons d'Acoustic Engine telles que Surround, Crystalizer, Bass, Smart Volume, et Dialog Plus. • Effectuez la mise à niveau logicielle,
- 
- l'enregistrement du produit, et plus.
- \*L'application Creative est actuellement disponible uniquement sur Windows et macOS

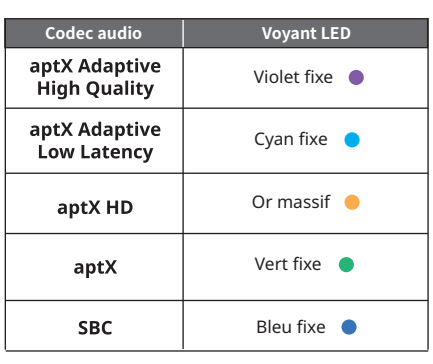

Lorsque le Creative BT-W5 est connecté à un PC, l'application Creative détecte automatiquement le dispositif.

Cliquer sur le module du dispositif Bluetooth pour accéder à ses paramètres. Une option permettant d'optimiser aptX Adaptive [High Quality] (à haute qualité) ou [Low Latency] (à faible latence) sera disponible. Si le dispositif audio connecté prend en charge aptX Adaptive, l'option sélectionnée par défaut est le mode haute qualité.

Cliquer sur le bouton radio pour sélectionner le mode souhaité.

**Mode aptX Adaptive à haute qualité :** ce mode<br>est idéal pour les utilisateurs qui souhaitent profiter<br>d'une lecture audio haute résolution à partir de leurs dispositifs Bluetooth pris en charge.

**Mode aptX Adaptive à faible latence :** ce mode est utilisé au mieux lorsque les utilisateurs jouent ou regardent un film, car il permet la synchronisation audio-vidéo, minimisant ainsi le décalage audio/ vidéo.

# **SPÉCIFICATIONS TECHNIQUES**

**Fréquence de fonctionnement :** de 2 402 à 2 480 MHz **Technologie sans fil :** Bluetooth 5.3 **Profils Bluetooth :**

- A2DP (Advanced Audio Distribution Profile) • AVRCP (Audio/Video Remote Control Profile)
- HFP (Hands-free profile)
- **Codecs audio pris en charge :**
- aptX Adaptive (haute qualité ou faible latence) • aptX HD
- aptX
- SBC

**Résolution de lecture prise en charge :**  jusqu'à stéréo 24-bit/96 kHz **Plage de fonctionnement** :

jusqu'à 50 m (ligne de visée non obstruée) **Température de fonctionnement :** de 0 à 45 °C **Puissance de sortie RF max. :** 10 dBm **Entrée** : 5 V <del>...</del> 100 mA

^Contrôlé depuis le récepteur connecté

\*Les récepteurs doivent être en mesure de prendre en charge les codecs mentionnés pour les utiliser

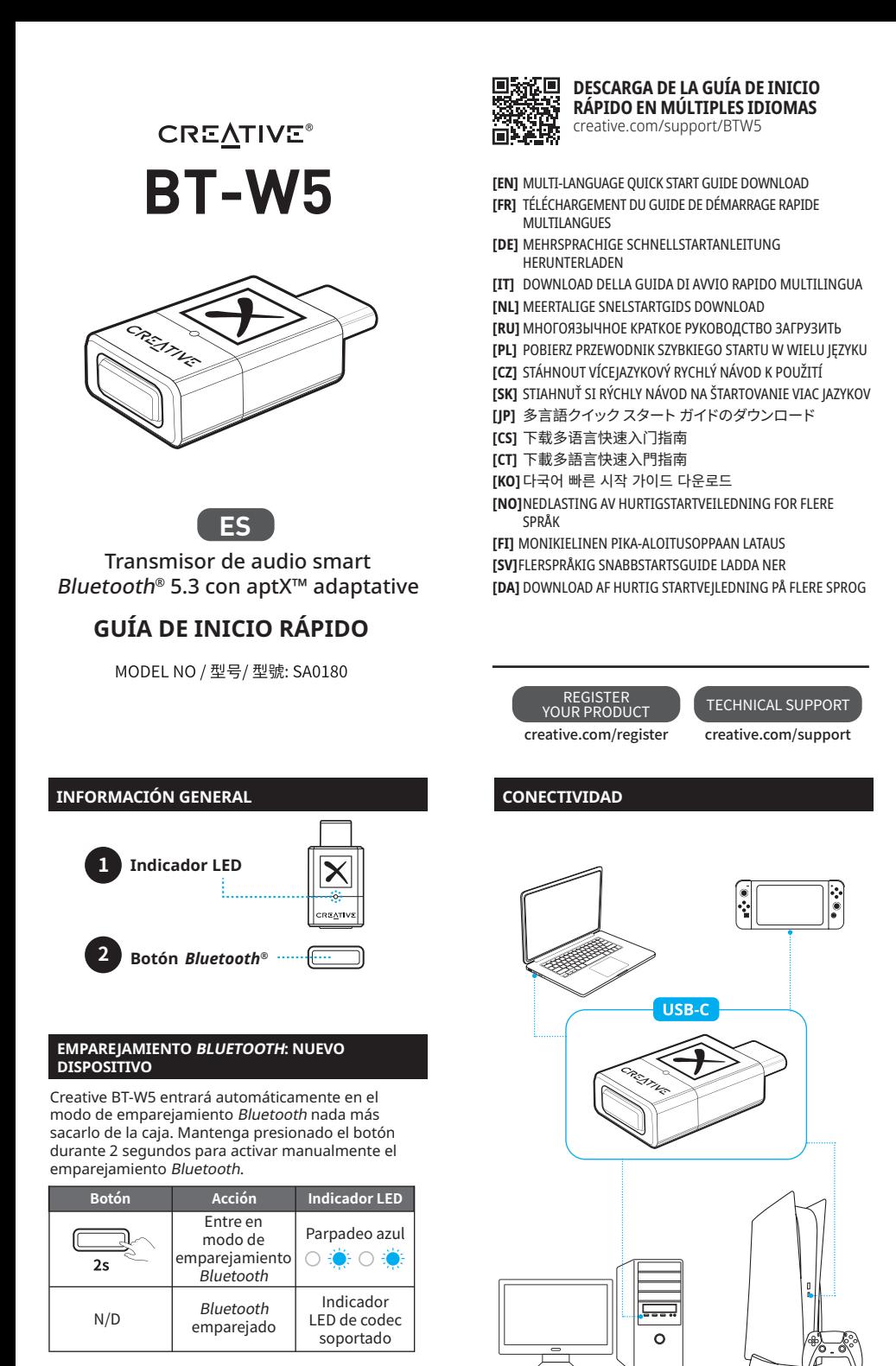

Creative BT-W5 admite hasta cuatro dispositivos emparejados a la vez. Para emparejar con un nuevo dispositivo, repita los pasos anteriores. Creative BT-W5 recordará los dispositivos emparejados 1 a 4 en función de la secuencia de emparejamiento de primera vez.

# **EMPAREJAMIENTO BLUETOOTH: CONEXIÓN A DISPOSITIVOS VINCULADOS**

El botón Bluetooth también funciona como un botón multifunción, lo que le permite cambiar la conexión entre dispositivos emparejados. Presione el botón una vez para cambiar entre dispositivos emparejados.

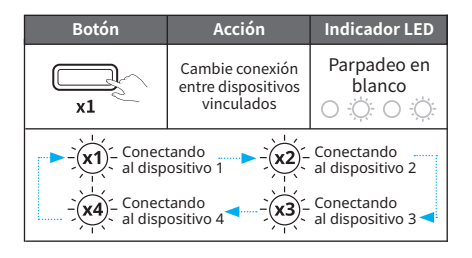

Al cambiar entre dispositivos emparejados, el indicador LED parpadeará en blanco varias veces para indicar la secuencia del dispositivo emparejado.

**Notas:** Adaptador USB-C a USB-A no incluido

Si no hay dispositivos disponibles para emparejar cuando se presiona el botón Bluetooth, Creative BT-W5 permanecerá en modo de búsqueda y alternará entre dispositivos emparejados durante 20 segundos cada vez según su secuencia mientras el indicador LED parpadea en blanco.

# **MODO HFP**

El modo de perfil de manos libres (HFP) permite<br>la comunicación inalámbrica en sus dispositivos<br>habilitados para *Bluetooth* con micrófono incorporado cuando el transmisor de audio está conectado y en uso.

Cuando se desconecte Creative BT-W5 y se conecte a otro puerto USB en un dispositivo separado, saldrá del modo HFP y volverá a su función habitual.

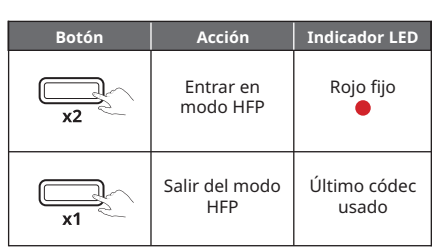

Creative BT-W5 es compatible con los códecs<br>aptX Adaptive, aptX HD, aptX, SBC y seleccionará automáticamente el mejor códec compatible según el dispositivo de audio conectado.

Creative BT-W5 es compatible con aptX Adaptive High Quality y aptX Adaptive Low Latency Solo se puede seleccionar un modo a la vez. Estos modos se pueden seleccionar a través de la aplicación Creative, descargable desde **creative.com/support/BTW5**.

# **Selección de aptX Adaptive High Quality/Low Latency en la aplicación Creative**

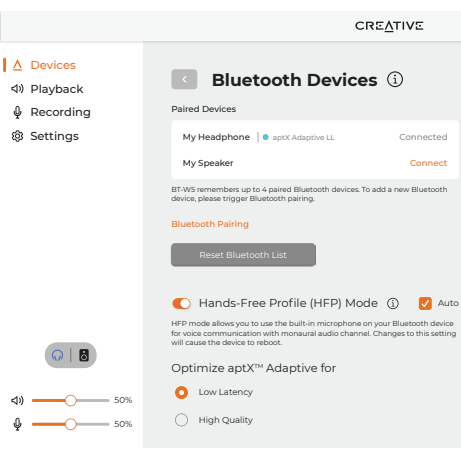

#### **MASTER RESET**

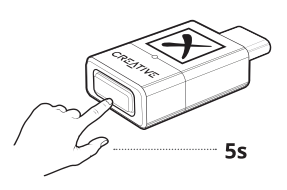

Mantenga presionado el botón Bluetooth durante 5 segundos para realizar un master reset. El indicador LED comenzará a parpadear en rojo. El transmisor de audio volverá a su estado predeterminado al finalizar.

#### **CREATIVE APP**

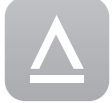

Configure el producto, personalice la configuración de audio y mejore el rendimiento del producto, entre otras acciones, con Creative App\*.

- Seleccione manualmente el dispositivo recordado preferido para establecer la conexión
- Experimente ajustes preestablecidos de audio ajustados profesionalmente para películas, música
- y juegos Configurar ajustes de auriculares y altavoces
- Configure la reproducción, la grabación y otros ajustes.
- Disfrute de características del modo de sonido de Acoustic Engine, como Surround, Crystalizer, Bass, Smart Volume y Dialog Plus.
- Realice actualizaciones de software, registros de productos, etc.
- \*La aplicación Creative está actualmente disponible solo en Windows y macOS

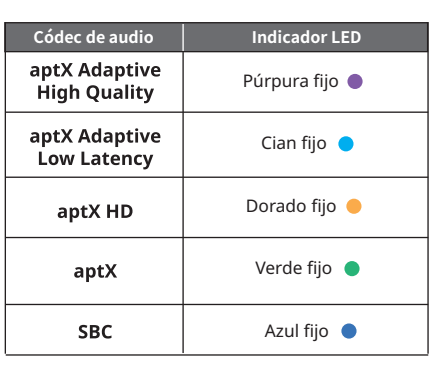

Al conectar Creative BT-W5 a su PC, la aplicación Creative detectará automáticamente el dispositi

Haga clic en el módulo Dispositivos Bluetooth para acceder a su configuración. Estará disponible una opción para optimizar aptX Adaptive para [Alta calidad] o [Baja latencia]. Si el dispositivo de audio conectado es compatible con aptX Adaptive, la opción predeterminada seleccionada es Modo High Quality.

Haga clic en el botón de radio para seleccionar su modo preferido.

**aptX Adaptive High Quality Mode:** Este modo se utiliza más por los usuarios que buscan disfrutar de la reproducción de audio de alta resolución desde sus dispositivos Bluetooth compatibles.

**Modo aptX Adaptive Low Latency:** Este modo se utiliza más cuando los usuarios están jugando o viendo una película, ya que el modo permite la sincronización de audio a video, minimizando de manera efectiva el retraso de audio/video.

# **ESPECIFICACIONES TÉCNICAS**

**Frecuencia operativa:**2402–2480 MHz **Tecnología inalámbrica:** Bluetooth 5.3 **Perfiles de Bluetooth:**

- A2DP (Advanced Audio Distribution Profile)
- AVRCP (Audio/Video Remote Control Profile^)
- HFP (Hands-free profile) **Códecs de audio admitido:**
- 
- aptX Adaptive (High Quality/Low Latency)
- $\cdot$  aptX HD<br> $\cdot$  antX • aptX
- SBC

**Resolución de reproducción soportada:<br>Hasta estéreo de 24-bit/96 kHz Rango operativo:** 

Hasta 50 m (línea visual sin obstáculos) **Temperatura operativa:** 0–45 °C **Potencia de salida máxima de RF:** 10 dBm **Entrada:**  $5 \vee \underline{\cdots} 100$  mA

^Controlado desde el receptor conectado

\*Los receptores tienen que ser compatibles con los códecs mencionados para poder utilizarlos

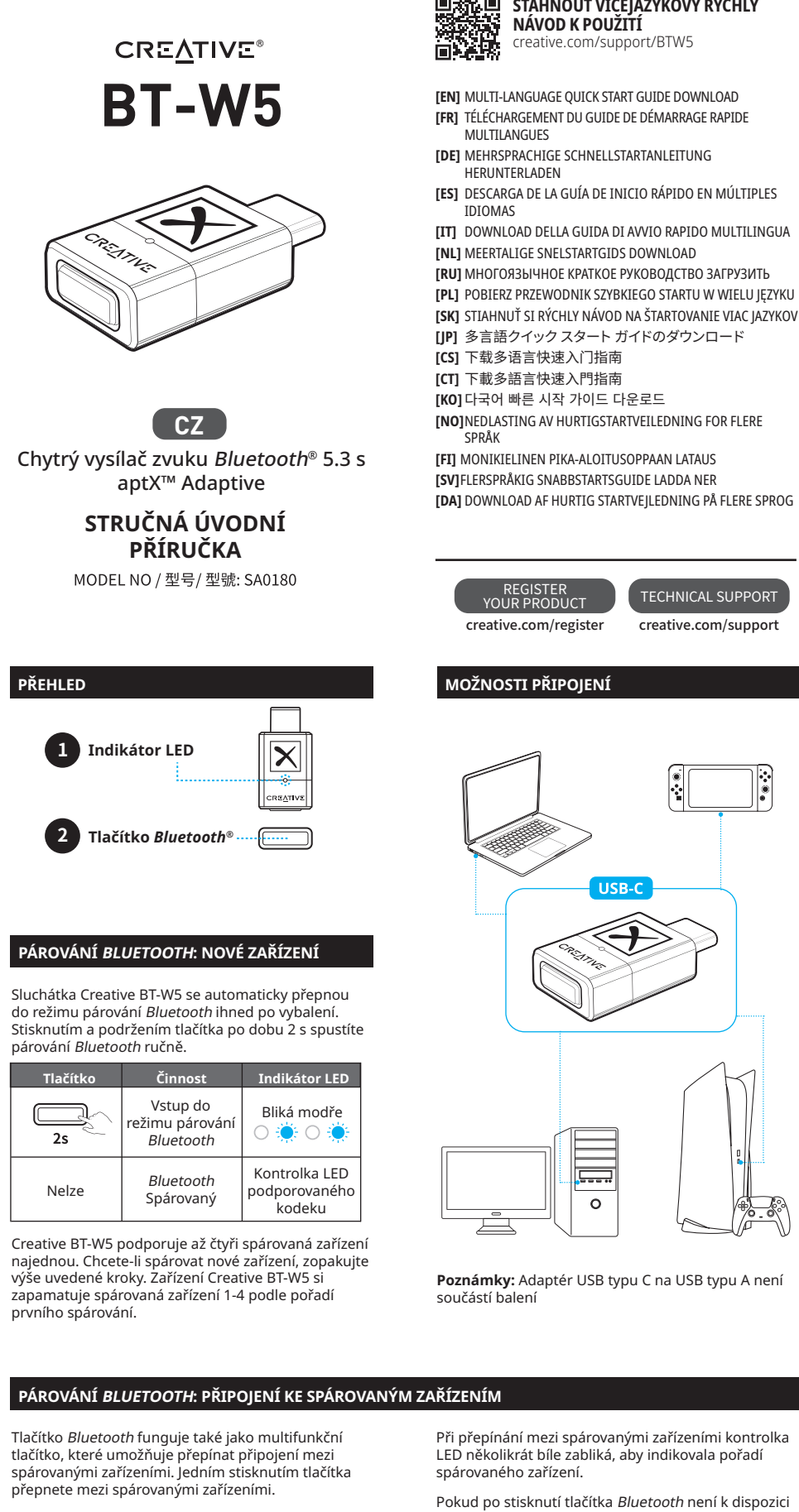

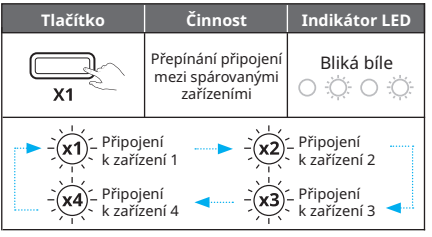

žádné zařízení, které by bylo možné spárovat, zůstane zařízení Creative BT-W5 v režimu vyhledávání a bude vždy po dobu 20 s střídavě přepínat mezi spárovanými zařízeními podle jejich pořadí, zatímco kontrolka LED bude blikat bíle.

# **REŽIM HFP**

Režim Hands-free Profile (HFP) umožňuje<br>bezdrátovou komunikaci na zařízeních s podporou<br>*Bluetooth* a vestavěným mikrofonem, když je připojen a používán vysílač zvuku.

Když zařízení Creative BT-W5 vyjmete a připojíte k jinému portu USB na samostatném zařízení, režim HFP se ukončí a zařízení se vrátí ke své obvyklé funkci.

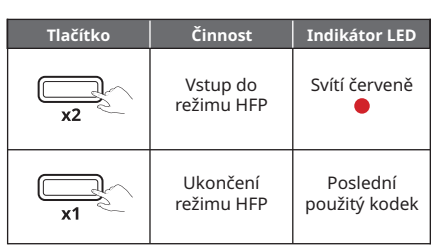

### **ZVUKOVÝ KODEK**

Creative BT-W5 podporuje kodeky aptX Adaptive, aptX HD, aptX, SBC a automaticky vybere nejlepší podporovaný kodek podle připojeného zvukového zařízení.

Creative BT-W5 podporuje aptX Adaptive High Quality i aptX Adaptive Low Latency. V jednom okamžiku lze zvolit pouze jeden režim. Tyto režimy lze zvolit prostřednictvím aplikace Creative, která je ke stažení na **creative.com/support/BTW5**.

# **Výběr aptX Adaptive High Quality/Low Latency v aplikaci Creative**

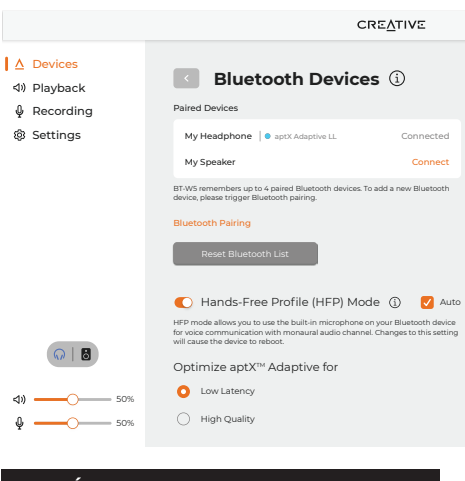

# **HLAVNÍ RESET**

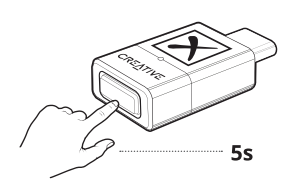

Stisknutím a podržením tlačítka Bluetooth po dobu 5 s provedete hlavní reset. Indikátor LED začne blikat červeně. Po dokončení se audio vysílač vrátí do výchozího stavu.

#### **APLIKACE CREATIVE**

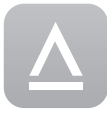

Pomocí aplikace Creative\* můžete nastavovat tento produkt, přizpůsobovat nastavení zvuku,

vylepšovat výkon produktu a další\*.

- Ručně vyberte preferované zapamatované zařízení
- pro navázání spojení<br>• Používat profesionálně vyladěné předvolby zvuku<br>pro filmy, hudbu a hry • Nastavovat konfigurace reproduktorů a sluchátek • Můžete konfigurovat nastavení přehrávání,
- nahrávání a další
- Využívejte další funkce režimu zvuku Acoustic Engine, například Surround (Prostorovž zvuk), Crystalizer, Bass (Basů), Smart Volume (Chytrá hlasitost), a Dialog Plus • Můžete aktualizovat software, zaregistrovat
- produkt a další
- \*Aplikace Creative je v současné době dostupná pouze pro Windows a macOS

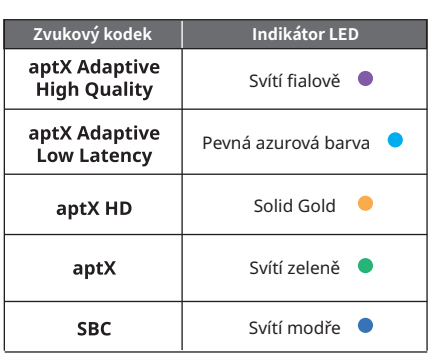

Po připojení zařízení Creative BT-W5 k počítači aplikace Creative automaticky detekuje zařízení.

Kliknutím na modul Zařízení Bluetooth získáte přístup k jeho nastavení. Bude k dispozici možnost<br>optimalizace aptX Adaptive pro [High Quality] (vysoká<br>kvalita) nebo [Low Latency] (nízká latence). Pokud<br>připojené zvukové zařízení podporuje funkci aptX<br>Adaptive, je jako vysoké kvality.

Preferovaný režim vyberete kliknutím na přepínač.

**Režim aptX Adaptive vysoké kvality:** Tento režim nejlépe využijí uživatelé, kteří si chtějí vychutnat přehrávání zvuku ve vysokém rozlišení z podporovaných zařízení Bluetooth.

**Režim aptX Adaptive s nízkou latencí:** Tento režim se nejlépe používá při hraní her nebo sledování filmů, protože umožňuje synchronizaci zvuku s videem a účinně minimalizuje zpoždění zvuku a videa.

# **TECHNICKÉ SPECIFIKACE**

**Provozní frekvence:** 2402 – 2480 MHz **Bezdrátová technologie:** Bluetooth 5.3 **Profily Bluetooth:**

- A2DP (Advanced Audio Distribution Profile)
- AVRCP (Audio/Video Remote Control Profile)
- HFP (Hands-free profile) **Podporované zvukové kodeky:**
- 
- aptX Adaptive (High Quality/Low Latency) • aptX HD
- aptX
- SBC

**Podporované rozlišení přehrávání:**  Až stereo 24 bitů/96 kHz

**Provozní rozsah:**

Až do 50 m (bez překážek v přímé viditelnosti) **Provozní teplota:** 0–45 °C

**Max. výstupní výkon RF:** 10 dBm **Vstup:**  $5 \vee \underline{\text{---}}$  100 mA

^ Ovládání z připojeného přijímače

\* Uvedené kodeky lze používat, pouze pokud je podporují ovcuer<br>přijímače

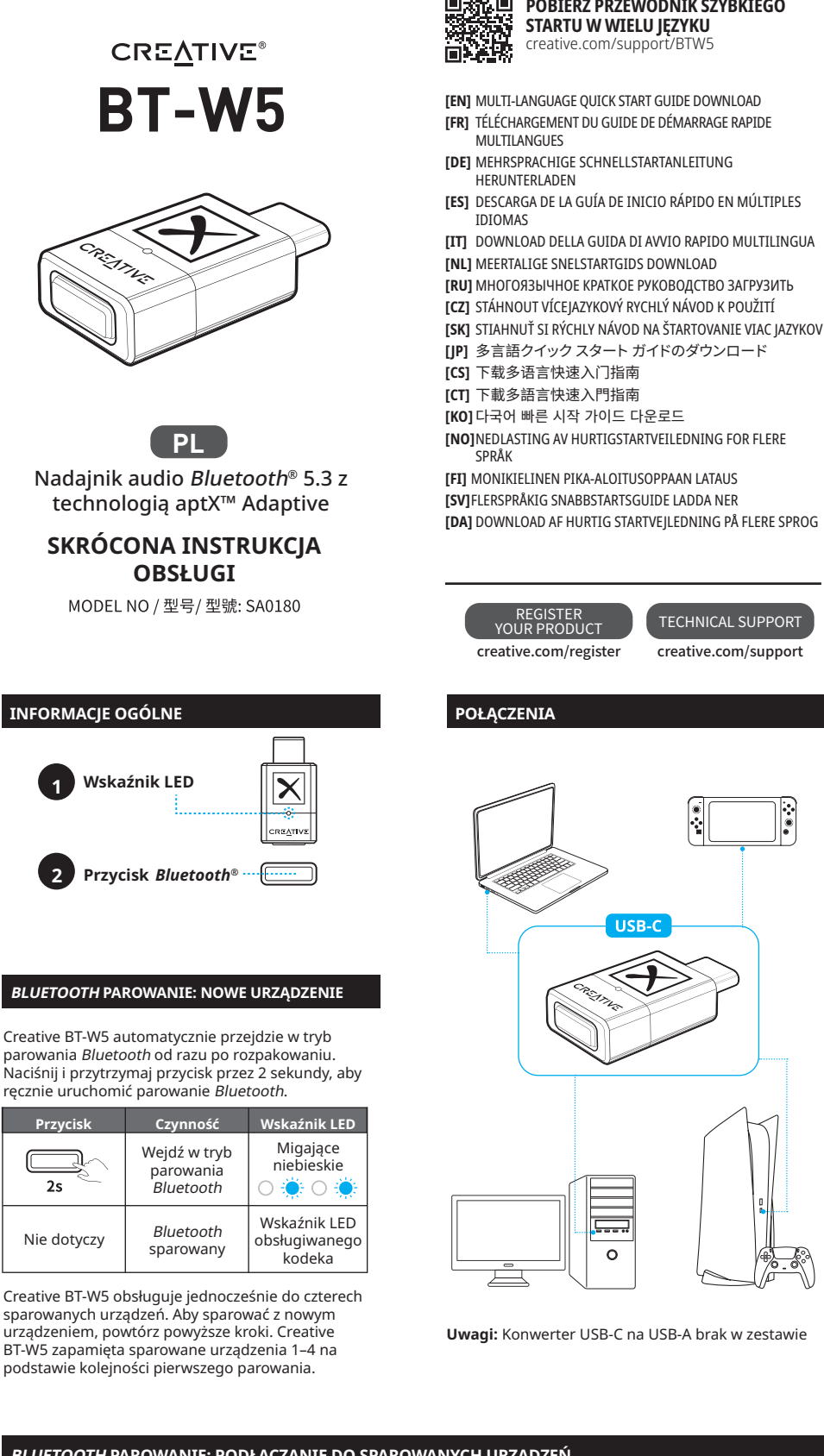

# **BLUETOOTH PAROWANIE: PODŁĄCZANIE DO SPAROWANYCH URZĄDZEŃ**

Przycisk *Bluetooth* działa również jako przycisk<br>wielofunkcyjny, umożliwiając przełączanie połączenia między sparowanymi urządzeniami. Naciśnij przycisk raz, aby przełączać między sparowanymi urządzeniami.

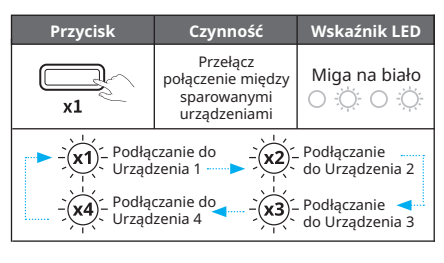

Podczas przełączania między sparowanymi urządzeniami wskaźnik LED zamiga kilka razy na biało, wskazując sekwencję sparowanych urządzeń.

Jeśli żadne urządzenie nie jest dostępne do<br>sparowania po naciśnięciu przycisku *Bluetooth,*<br>Creative BT-W5 pozostanie w trybie wyszukiwania<br>i będzie przełączać pomiędzy sparowanymi<br>urządzeniami przez 20 sekund za każdym r

# **TRYB HFP**

Tryb profilu głośnomówiącego (HFP) umożliwia komunikację bezprzewodową na urządzeniach obsługujących technologię Bluetooth z wbudowanym mikrofonem, gdy nadajnik audio jest podłączony i używany.

Gdy Creative BT-W5 zostanie wyjęty i podłączony do innego portu USB w oddzielnym urządzeniu, wyjdzie z trybu HFP i powróci do swojej zwykłej funkcji.

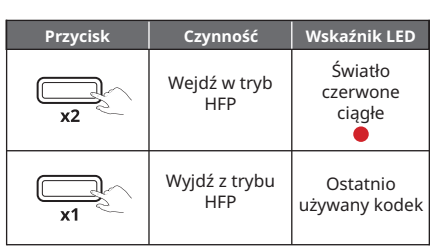

Creative BT-W5 obsługuje kodeki aptX Adaptive, aptX HD, aptX, SBC i automatycznie wybiera najlepszy kodek dla podłączonego urządzenia audio.

Creative BT-W5 obsługuje zarówno aptX Adaptive High Quality, jak i aptX Adaptive Low Latency. Jednocześnie można wybrać tylko jeden tryb. Tryby te można wybrać w aplikacji Creative, którą można pobrać ze strony **creative.com/support/BTW5**.

# **Wybranie aptX Adaptive High Quality/Low Latency w aplikacji Creative**

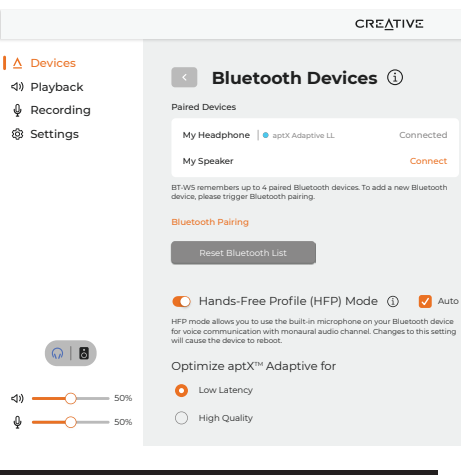

# **RESET CAŁKOWITY**

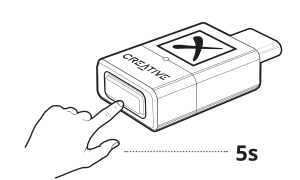

Naciśnij i przytrzymaj przycisk Bluetooth przez 5 sekund, aby wykonać reset główny. Wskaźnik LED zacznie migać na czerwono. Nadajnik audio powróci do stanu domyślnego po zakończeniu.

# **APLIKACJA CREATIVE**

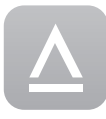

Aplikacja Creative umożliwia skonfigurowanie produktu i zoptymalizowanie go pod kątem<br>jakości dźwięku, dostosowanie ustawień dźwięku i nie tylko\*.

- Ręcznie wybierz preferowane zapamiętane
- urządzenie, aby nawiązać połączenie. Korzystaj z profesjonalnych ustawień wstępnych dźwięku dostrojonych specjalnie na potrzeby filmów, muzyki i gier. • Zmieniaj ustawienia konfiguracji głośników
- i słuchawek.
- Konfiguruj odtwarzanie, nagrywanie i inne ustawienia
- Korzystaj z funkcji trybu dźwięku Acoustic Engine, takich jak Surround, Crystalizer, Bass (Niskie tony),
- Smart Volume i Dialog Plus. Aktualizuj oprogramowanie, zarejestruj produkt i nie tylko.
- \*Aplikacja Creative jest obecnie dostępna tylko w systemach Windows i macOS

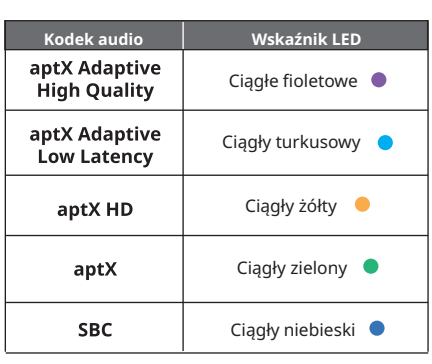

Po podłączeniu Creative BT-W5 do komputera aplikacja Creative automatycznie wykryje urządzenie.

Kliknij moduł Bluetooth Urządzenia, aby uzyskać dostęp do jego ustawień. Dostępna będzie opcja optymalizacji aptX Adaptive pod kątem [High Quality] lub [Low Latency]. Jeśli podłączone urządzenie audio obsługuje technologię aptX Adaptive, wybraną opcją domyślną jest tryb [High Quality].

Kliknij na przycisk opcji, aby wybrać preferowany tryb.

## **Tryb aptX Adaptive High Quality:** Ten tryb

najlepiej stosować gdy użytkownicy chcą cieszyć się odtwarzaniem dźwięku w wysokiej rozdzielczości z obsługiwanych urządzeń Bluetooth.

**Tryb aptX Adaptive Low Latency:** Ten tryb najlepiej<br>stosować, gdy użytkownicy grają lub oglądają film,<br>ponieważ umożliwia on synchronizację audio-wideo,<br>skutecznie minimalizując opóźnienia audio/wideo.

# **DANE TECHNICZNE**

**Częstotliwość działania:** 2402-2480 MHz **Technologia Bezprzewodowa:** Bluetooth 5.3 **Profile Bluetooth:**

- A2DP (Advanced Audio Distribution Profile)
- AVRCP (Audio/Video Remote Control Profile^)
- HFP (Hands-free profile)
- **Obsługiwane kodeki audio:** 
	- aptX Adaptive (High Quality/Low Latency)
	- aptX HD
	- aptX
	- SBC

**Obsługiwana rozdzielczość odtwarzania:** do 24-bit/96 kHz

**Zasięg działania:**<br>do 50 m (w linii wzroku bez przeszkód)

**Temperatura robocza:** 0–45°C

**Maksymalna wyjściowa moc o częstotliwości radiowej:** 10 dBm **Wejście:** 5 V = 100 m

^Kontrola z podłączonego odbiornika

\*Odbiorniki muszą obsługiwać wspomniane kodeki audio, aby z nich korzystać

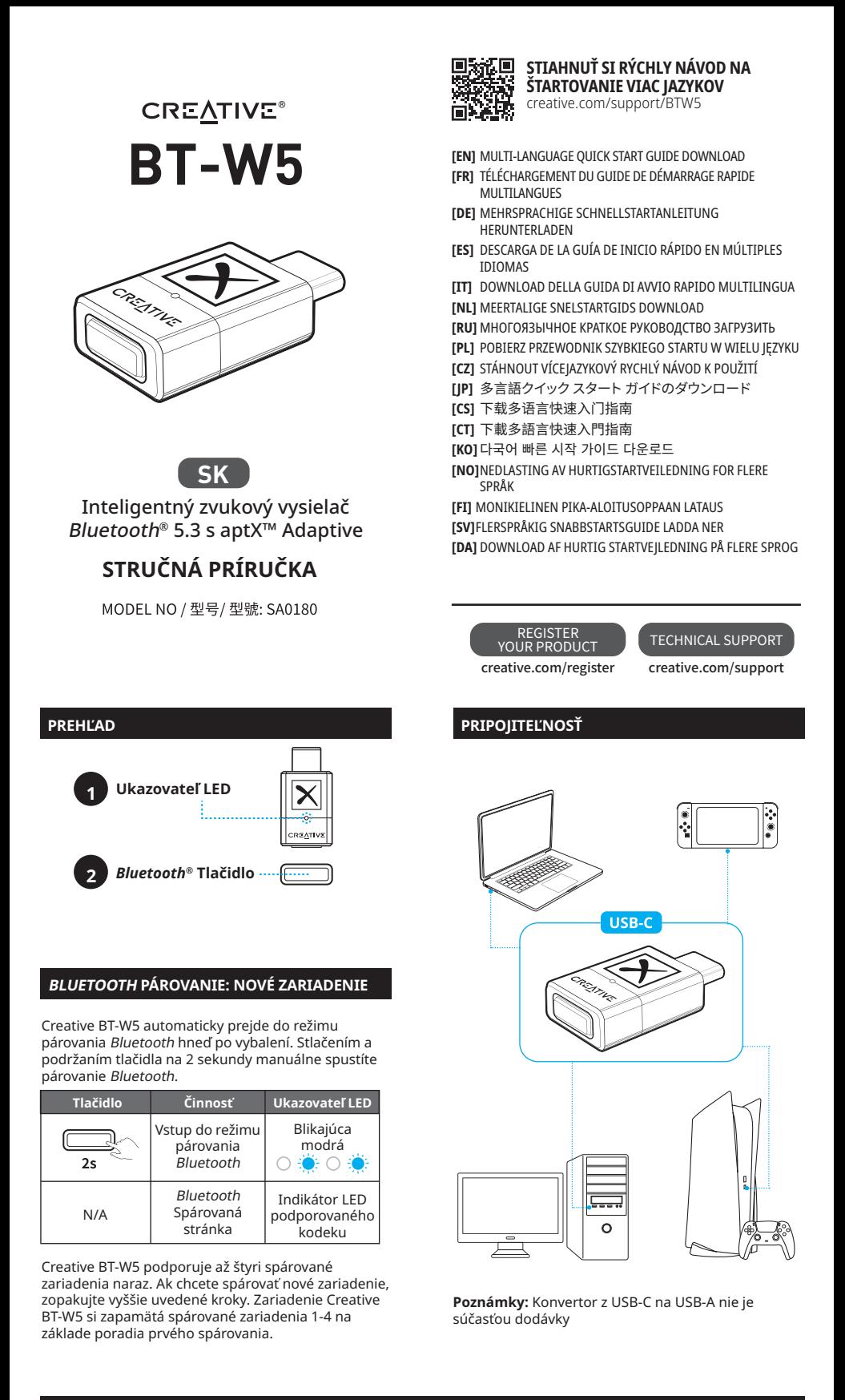

# **BLUETOOTH PÁROVANIE: PRIPOJENIE K SPÁROVANÝM ZARIADENIAM**

Tlačidlo Bluetooth funguje aj ako multifunkčné tlačidlo, ktoré umožňuje prepínať pripojenie medzi spárovanými zariadeniami. Stlačením tlačidla raz prepnete medzi spárovanými zariadeniami.

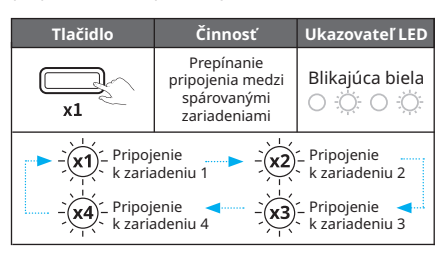

Pri prepínaní medzi spárovanými zariadeniami indikátor LED niekoľkokrát zabliká na bielo, aby signalizoval poradie spárovaného zariadenia.

Ak po stlačení tlačidla Bluetooth nie sú k dispozícii žiadne zariadenia na spárovanie, zariadenie Creative BT-W5 zostane v režime vyhľadávania a bude striedavo prepínať spárované zariadenia každých 20 sekúnd podľa ich poradia, zatiaľ čo indikátor LED bude blikať na bielo.

# **REŽIM HFP**

Režim Hands-free Profile (HFP) umožňuje bezdrôtovú<br>komunikáciu na zariadeniach s rozhraním *Bluetooth* so zabudovaným mikrofónom, keď je pripojený a používa sa vysielač zvuku.

Keď zariadenie Creative BT-W5 odpojíte a pripojíte k inému portu USB na samostatnom zariadení, ukončí režim HFP a vráti sa k svojej bežnej funkcii.

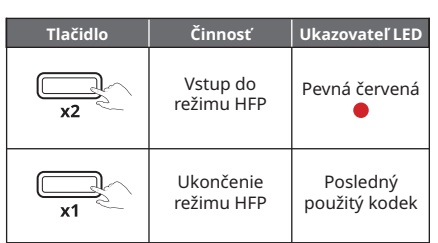

Creative BT-W5 podporuje kodeky aptX Adaptive, aptX HD, aptX, SBC a automaticky vyberie najlepší podporovaný kodek na základe pripojeného zvukového zariadenia.

Creative BT-W5 podporuje aptX Adaptive High Quality aj aptX Adaptive Low Latency. V jednom okamihu je možné vybrať len jeden režim. Tieto režimy je možné vybrať prostredníctvom aplikácie Creative, ktorú si môžete stiahnuť na stránke **creative.com/support/BTW5**.

# **Výber aptX Adaptive High Quality (Vysoká kvalita)/Low Latency (Nízke oneskorenie) v aplikácii Creative**

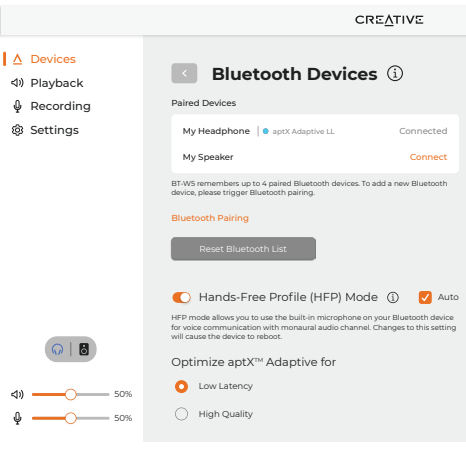

# **HLAVNÝ RESET**

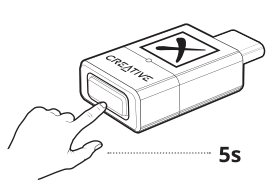

Stlačením a podržaním tlačidla Bluetooth na 5 sekúnd vykonáte hlavný reset. Indikátor LED začne blikať na červeno. Po dokončení sa audio vysielač vráti do predvoleného stavu.

## **APLIKÁCIA CREATIVE**

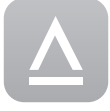

Pomocou aplikácie Creative\* môžete nastaviť váš výrobok, prispôsobiť nastavenie audia, vylepšovať výkon vášho výrobku a využívať ďalšie funkcie.

- Manuálne označte preferované zapamätané
- zariadenie, čím sa vytvorí pripojenie Vyskúšajte profesionálne vyladené zvukové prednastavenia pre filmy, hudbu a hry
- Nastavíte si konfiguráciu reproduktorov a slúchadiel
- Nakonfigurujte prehrávanie, nahrávanie a ďalšie nastavenia
- Vychutnajte si funkcie režimu zvuku Acoustic Engine ako napríklad Surround (priestorový),<br>Crystalizer, Bass (basy), Smart Volume (inteligentná<br>hlasitosť) a Dialog Plus
- Možnosť inovácie softvéru, registrácie produktu a mnohé ďalšie veci
- \*Aplikácia Creative je momentálne dostupná len pre systémy Windows a macOS

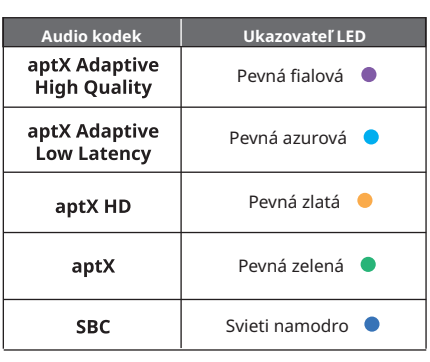

Po pripojení zariadenia Creative BT-W5 k počítaču aplikácia Creative automaticky detekuje zariadenie.

Kliknutím na modul Zariadenia Bluetooth získate prístup k jeho nastaveniam. K dispozícii bude možnosť optimalizovať aptX Adaptive pre [High Quality] (Vysoká kvalita) alebo [Low Latency] (Nízke oneskorenie). Ak pripojené zvukové zariadenie podporuje funkciu aptX Adaptive, predvolená možnosť je vybraná ako režim s Vysoká kvalita.

Kliknutím na prepínač vyberte preferovaný režim.

**Režim aptX Adaptive vysokej kvality:** Tento<br>režim najlepšie využijú používatelia, ktorí si chcú<br>vychutnať prehrávanie zvuku vo vysokom rozlíšení z<br>podporovaných zariadení Bluetooth.

# **Režim aptX Adaptive s nízkym oneskorením:**<br>Tento režim sa najlepšie používa pri hraní hier alebo<br>sledovaní filmov, pretože umožňuje synchronizáciu<br>zvuku s videom, čím sa účinne minimalizuje oneskorenie zvuku/videa.

# **TECHNICKÉ PARAMETRE**

**Prevádzková frekvencia:** 2402 – 2480 MHz **Bezdrôtová technológia:** Bluetooth 5.3 **Profily rozhrania Bluetooth:**

- A2DP (Advanced Audio Distribution Profile)
- AVRCP (Audio/Video Remote Control Profile)
- HFP (Hands-free profile)
- **Podporované audio kodeky:**
- aptX Adaptive (High Quality/Low Latency)
- aptX HD
- aptX
- SBC
- **Podporované rozlíšenie prehrávania:**  Do Stereo 24-bit/96 kHz

**Prevádzkový rozsah:** Až do 50 m (bez prekážok v priamej viditeľnosti) **Prevádzková teplota:** 0 – 45 °C **Max. výstupný výkon RF:** 10 dBm

**Vstupné údaje:** 5 V = 100 mA

^Regulované zo strany pripojeného vysielača

\*Aby mohli prijímače používať spomínané kodeky, musia ich podporovať

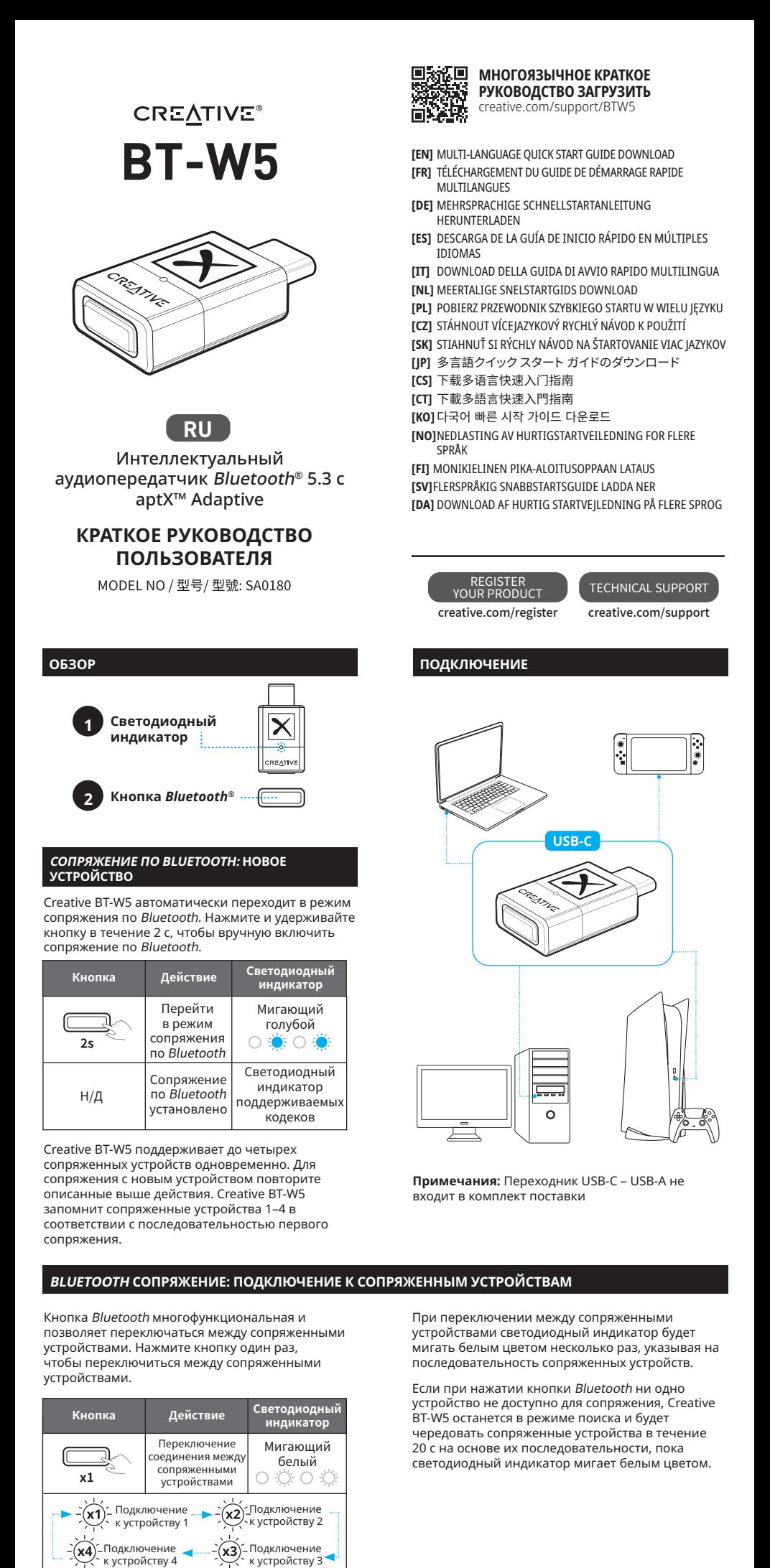

### **РЕЖИМ HFP**

Подключение<br>к устройству 4

Режим Hands-free Profile (HFP) позволяет<br>осуществлять беспроводную связь на устройствах<br>с поддержкой *Bluetooth* и встроенным микрофоном, когда аудиопередатчик подключен и используется.

Подключение<br>к устройству 3

Если извлечь Creative BT-W5 и подключить к другому порту USB на отдельном устройстве, он выйдет из режима HFP и вернется в обычное состояние.

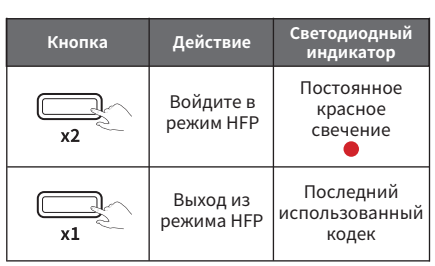

#### **АУДИОКОДЕК**

Creative BT-W5 поддерживает кодеки aptX Adaptive, aptX HD, aptX, SBC и автоматически выбирает наилучший поддерживаемый кодек в зависимости от подключенного аудиоустройства.

Creative BT-W5 поддерживает режимы aptX Adaptive High Quality и aptX Adaptive Low Latency. Одновременно может быть выбран только один режим. Режим можно выбрать с помощью приложения Creative, которое можно загрузить на **creative.com/support/BTW5**.

# **Выбор aptX Adaptive Low Latency/High Quality в приложении Creative**

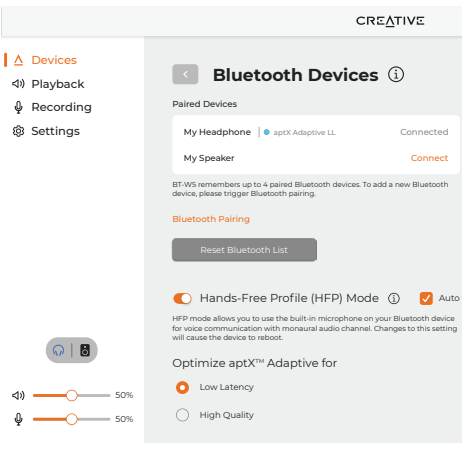

#### **СБРОС НАСТРОЕК**

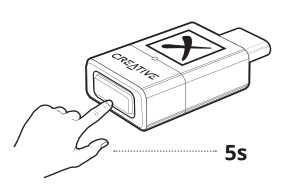

Для выполнения сброса настроек до заводских параметров нажмите и удерживайте кнопку<br>*Bluetooth* в течение 5 секунд. Светодиодный<br>индикатор начнет мигать красным светом. По завершении действия аудиопередатчик вернется в состояние по умолчанию.

#### **ПРИЛОЖЕНИЕ CREATIVE**

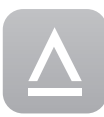

Настройте свое устройство и улучшите качество его работы, установите собственные настройки звука — все это и многое другое возможно благодаря приложению Creative\*.

- Ручная установка соединения с
- предпочитаемым запомненным устройством • Oпробовать профессионально настроенные
- пресеты звука для фильмов, музыки и игр Настраивайте конфигурацию для динамиков и
- наушников • Настраивайте воспроизведение, запись и
- другие параметры. Используйте все возможности звукового режима Acoustic Engine, такие как Surround
- (Объемный звук), Crystalizer, Бас, Smart Volume и Dialog Plus • Обновляйте программное обеспечение,
- регистрируйте устройство и выполняйте другие действия
- \* Приложение Creative в настоящее время доступно только на платформе Windows.

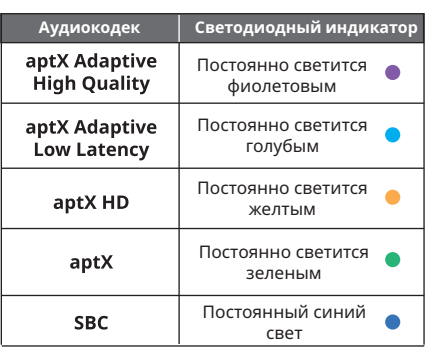

При подключении Creative BT-W5 к компьютеру приложение Creative автоматически обнаружит устройство.

Нажмите на модуль Bluetooth Devices, чтобы перейти к его настройкам. Будет доступна опция оптимизации aptX Adaptive для [High Quality] или [Low Latency]. Если подключенное аудиоустройство поддерживает aptX Adaptive, по умолчанию будет выбран режим High Quality.

Выберите предпочтительный режим.

Режим **aptX Adaptive High Quality.** Этот режим лучше всего подходит для пользователей, желающих наслаждаться воспроизведением аудио высокого разрешения с поддерживаемых устройств Bluetooth.

Режим **aptX Adaptive Low Latency.** Этот режим лучше всего использовать, когда пользователи играют в игры или смотрят фильмы, поскольку он позволяет синхронизировать аудио и видео, эффективно минимизируя задержку аудио/видео.

#### **ТЕХНИЧЕСКИЕ ХАРАКТЕРИСТИКИ**

**Рабочая частота:** 2402–2480 МГц **Беспроводная технология:** Bluetooth 5.3 **Bluetooth профили:**

• A2DP (Advanced Audio Distribution Profile)

- AVRCP (Audio/Video Remote Control Profile) • HFP (Hands-free Profile)
- **Поддерживаемые аудиокодеки:**
- aptX Adaptive (High Quality/Low Latency)
- aptX HD
- aptX
- SBC

**Поддерживаемое разрешение воспроизведения:**

дo 24-бит/96 кГц стерео

**Дальность действия:** До 50 м (беспрепятственная прямая видимость) **Рабочая температура:** 0–45 °C

**Макс. выходная РЧ мощность:** 10 дБм **Входное напряжение:** 5 В = 100 мА

^Управляется с подключенного приемника

\*Принимающие сигнал устройства должны поддерживать упомянутые кодеки, для их использования

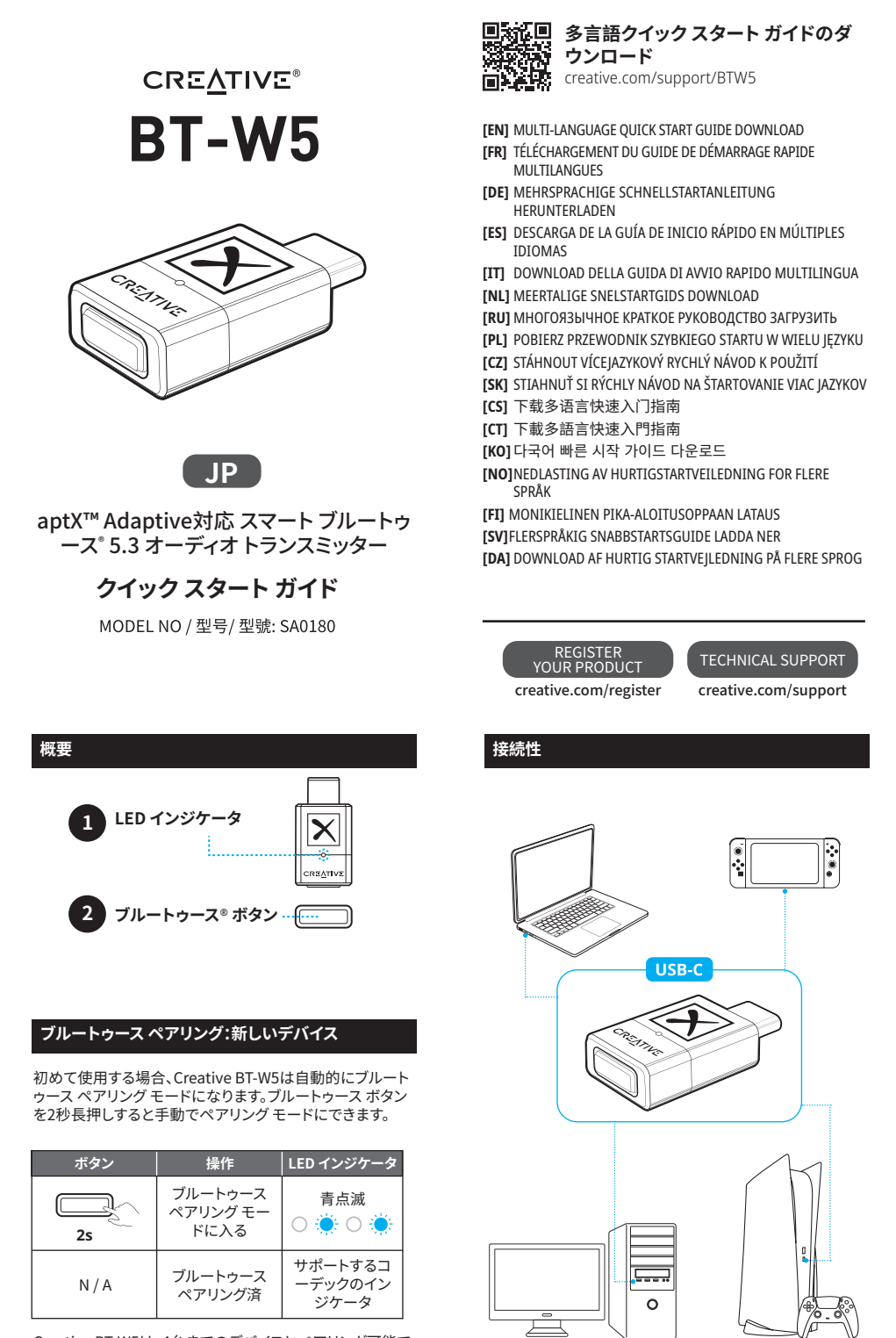

Creative B1-W5は、4台までのテハイスとペアリンク可能で<br>す。新しいデバイスとペアリングするには上記の手順を繰り<br>返します。Creative BT-W5は最初にペアリングしたデバイス<br>から順に、ペアリング済みデバイス1~4を記憶します。

# **ブルートゥース ペアリング:ペアリング済デバイスとの接続**

ブルートゥース ボタンは、マルチファンクション ボタンとして も働き、ペアリング済デバイスと接続を切り替える事もでき ます。ボタンを押すとペアリング済デバイスとの間で接続が も<sub>働さ</sub>、、、、<br>ます。ボタンを押<br>切り替わります。

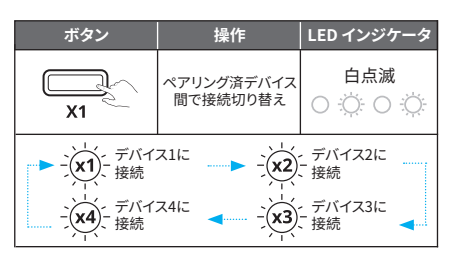

# **HFP モード**

ハンズ フリープロファイル(HFP) モードは、オーディオ トラン スミッターがデバイスと接続されて利用可能な場合に、マイ ク搭載のブルートゥース デバイスでワイヤレス コミュニケー ションが可能になります。

Creative BT-W5を取り外して別デバイスのUSBポートに接 続するとHFPモードが終了し通常の機能に戻ります。

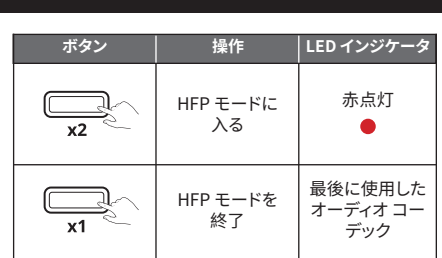

ペアリング済デバイスを切り替えると、ペアリングしたデバイ ス順の回数分、LEDインジケータが白点滅します。

**注意:** USB-C to USB-A C変換アダプター含まれていません

ブルートゥース ボタンを押して接続するデバイスが見つから ない場合、Creative BT-W5は検索モードのままとなり、LED インジケータが白点滅した状態で、20秒間ごとにペアリング したデバイス順に交互に切り替えます。

Creative BT-W5は、aptX AdaptiveおよびaptX HD、aptX、SBC コーデックをサポートしており、サポートされ ている最良のコーデックが自動的に選択されます。

Creative B1-W5は、aptX Adaptive ハイ クオリテイaptX<br>Adaptive ロー レイテンシーとの双方をサポートしています。<br>一度に選択可能なモードはこちら**creative.com/support/BTW5**か<br>これらのモードは、こちら**creative アプリで選択可能です。** 

**Creative アプリでのaptX Adaptiveハイ クオリティ/ ロー レイテンシーの選択**

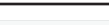

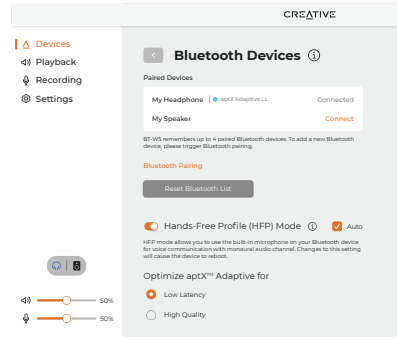

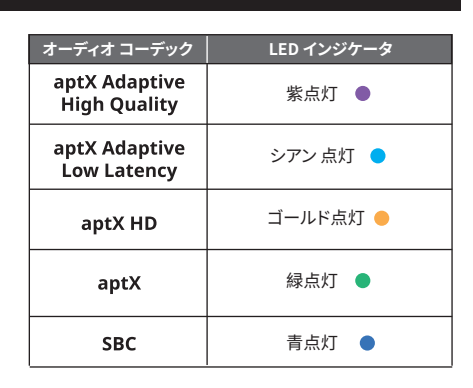

Creative アプリを起動してCreative BT-W5をPCに接続します。

アプリが自動的にデバイスを認識しますので、ブルートゥース デバイス モ ジュールをクリックし、設定にアクセスします。aptX Adaptiveの最適化オ プション [ハイ クオリティ] または [ロー レイテンシー] が利用可能となりま す。接続したデバイスがaptX Adaptiveをサポートしている場合、デフォルト ではハイ クオリティ―が選択されています。

ラジオ ボタンをクリックしてお好みのモードを選択します。

**aptX Adaptive ハイ クオリティ:** このモードは、サポートされているブル ートゥース デバイスで高解像度のオーディオを楽しむ場合に適しています。

**aptx Adaptive ロー レイテンシー モート:** このモードでは、オーティオの<br>遅延を最小限に抑え、オーディオ/ビデオの同期を優先します。ゲームやム<br>ービー鑑賞に適したモードです。

#### **マスター リセット**

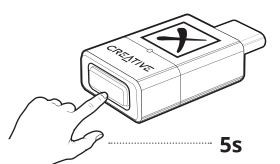

ブルートゥース ボタンを5秒長押ししてマスター リセットを 実行します。LED インジケータが赤点灯を始めます。完了 するとオーディオ トランスミッターがデフォルトの状態に戻 ります。

# **Creative アプリ**

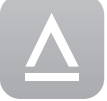

Creative アプリ\*で製品のオーディオ設 定のパーソナライズ、製品パフォーマンス の強化などが行なえます。

- 
- ・記憶しているテハイスを手動で選択して接続を確立<br>・プロの手によるチューニングの、映画や音楽、ゲーム用<br>のオーディオ プリセット<br>・スピーカーやヘッドホン構成のセットアップ
- 再生や録音の設定など
- ・サラワンドや Crystalizer、ハス、スマート ホリュームおよ<br>びDialog PlusなどのAcoustic Engine サウンド モード<br>・ソフトウェア アップグレートやユーザー登録など
- \*Creative アプリは現在WindowsおよびmacOSで利用可能 です。

#### **技術仕様**

**動作周波数:**2402–2480 MHz **ワイヤレス タイプ:** ブルートゥース 5.3 **ブルートゥース プロファイル:** ・・・・・・・・・・・・・・・・・<br>A2DP(アドバンスド オーディオ ディストリビューション プ ロファイル) • AVRCP(オーディオ/ビデオ リモート コントロール プロ ファイル^) • HFP (ハンズ フリー プロファイル) **サポートするオーディオ コーデック:**  • aptX Adaptive (ハイ クオリティ / ロー レイテンシー) • aptX HD  $\cdot$  aptX • SBC **サポート プレイバック 解像度:** 最大24-bit / 96 kHz ステレオ **通信距離:** 最大約50m(障害物のない空間) **動作温度:** 0–45°C **最大電波出力:** 10 dBm

入力: 5V --- 100 mA

^接続したレシーバーよりコントロール

\*各オーディオ コーデックを使用するには、レシーバーが対応コ ー・・・・・・<br>-デックをサポートしている必要があります。

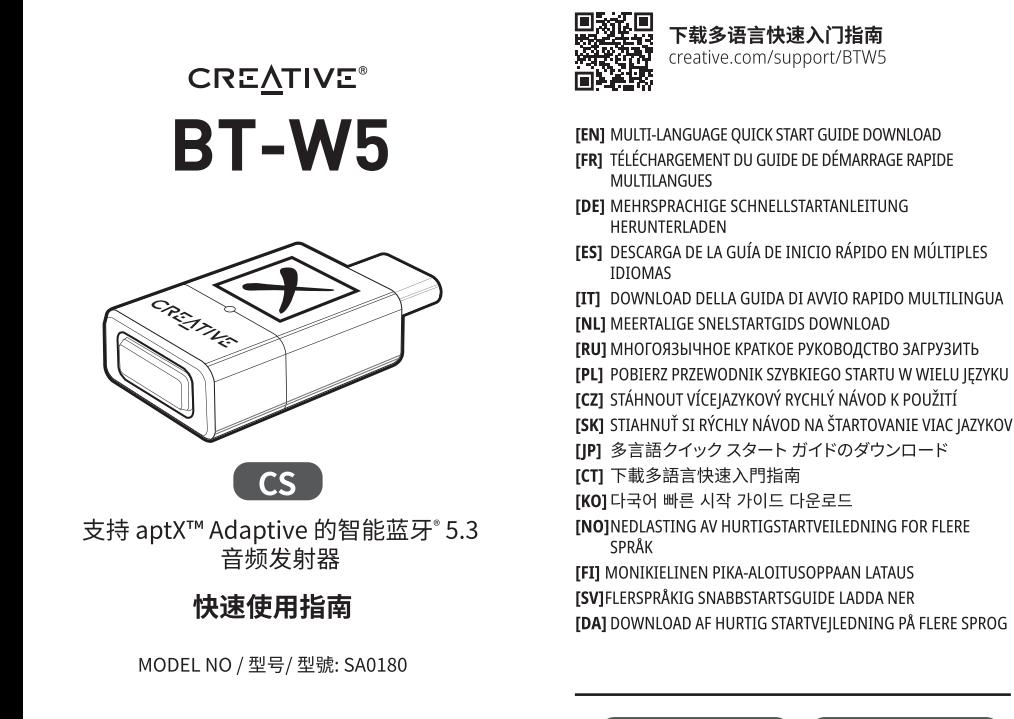

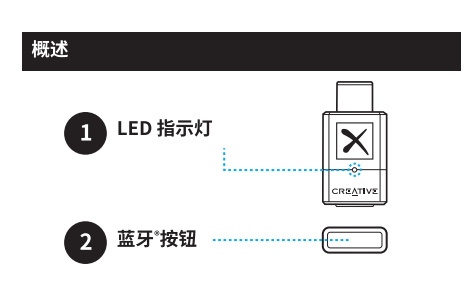

### 蓝牙配对: 新设备

Creative BT-W5 出厂初次使用时会自动进入*蓝牙*配对模<br>式。长按蓝牙按钮约2秒可手动进入*蓝牙*配对模式。

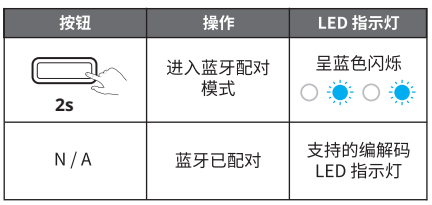

Creative BT-W5 一次最多记住四台配对的设备。要配对至<br>新设备上,请重复上述步骤。Creative BT-W5 将根据第一〉 → ……<br>配对的顺序记住配对的设备 1-4。

# *蓝牙*配对: 连接至已配对的设备

蓝牙按钮也可用作多功能按钮,允许您在已配对的设备之 间切换连接。按一次按钮可在已配对的设备之间切换。

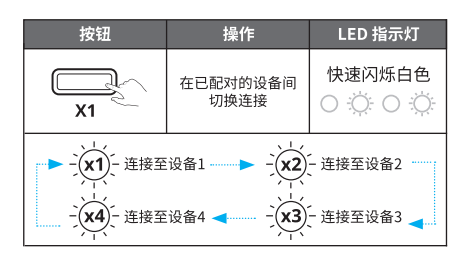

在已配对设备之间切换时,LED 指示灯将快速闪烁若干次 白色,以显示已配对设备的顺序。

如果按下蓝牙按钮时没有设备可供配对, Creative BT-W5 如未找!监习技证的没有设备可供配对; Creative DT-W5<br>将保持搜索模式状态,并根据设备的顺序每次在已配对设<br>备之间切换约 20 秒,同时 LED 指示灯快速闪烁白色。

# HFP 模式

免提配置文件 (HFP) 模式允许音频发射器已被连接并正在 使用时可以通过蓝牙设备上的内置麦克风进行无线通信。

当 Creative BT-W5 被移除并插入另一设备的 USB 端口<br>时,它将退出 HFP 模式并恢复其正常功能。

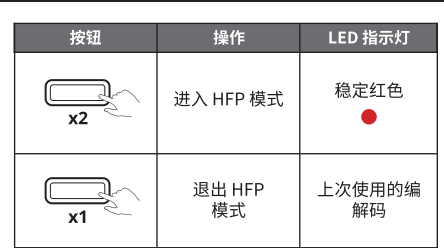

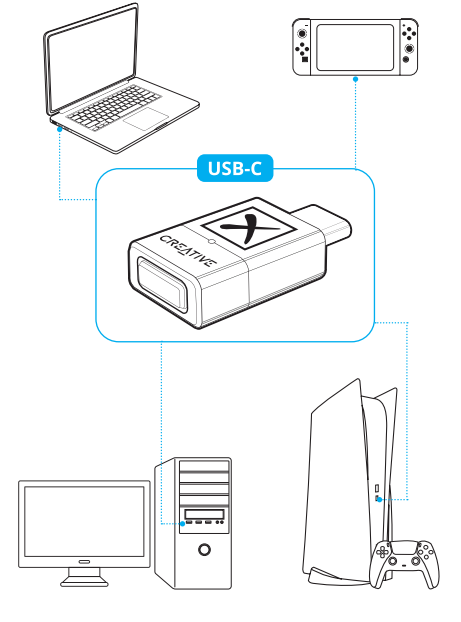

TECHNICAL SUPPORT

creative.com/support

REGISTER<br>YOUR PRODUCT

creative.com/register

外部设备连接

**注意:** USB-C 转 USB-A 转换器不随产品附赠

Creative BT-W5 支持 aptX Adaptive、aptX HD、aptX、SBC<br>编解码,并将根据连接的音频设备自动选择支持的最佳 编解码。

Creative BT-W5 同时支持 aptX Adaptive 低延迟和 aptX<br>Adaptive 高质量。一次只能选择一种模式。这些模式可通过<br>Creative 应用程序选择,可从 **creative.com/Support/BTW5** 下载 Creative 应用。

Creative BT-W5 同时支持aptx Adaptive 高质量和 aptxAdaptive 低延迟。一次只能选择一种模式。这些模式可通过 creative 应用程序选择,可从 **creative.com/Support/BTW5** 下载 Creative 应用。

### **在 Creative 应用上选择aptx Adaptive 高质量 / 低延迟**

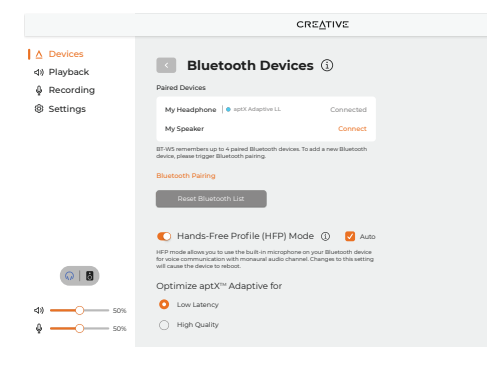

主重置

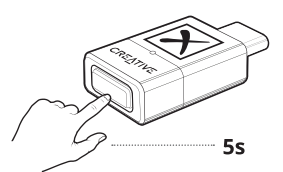

长按蓝牙按钮约5秒以执行主重置。LED 指示灯将开始快 速闪烁红色。完成后,音频发送器将恢复至其默认的状态

### CREATIVE 应用程序

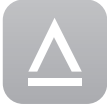

通过 Creative 应用程序\*设置您的产品,<br>个性化音频设置,增强产品性能等。

- 手动选择首选记忆设备建立连接
- <sub>于切起片自起に比及留建立定設</sub><br>为电影、音乐和游戏体验专业调校的音频预设<br>设置扬声器和耳机的配置
- 
- 配置播放,录制和其他设置 能量温及,未喝福美·<br><br>享受 Acoustic Engine 声音模式功能,例如环
- ,<br>绕, Crystalizer, 低音, 智能音量和 Dialog Plus。<br>・执行软件升级, 产品注册等
- 
- \*Creative 应用当前仅在 Windows 和 Mac 系统上可用。

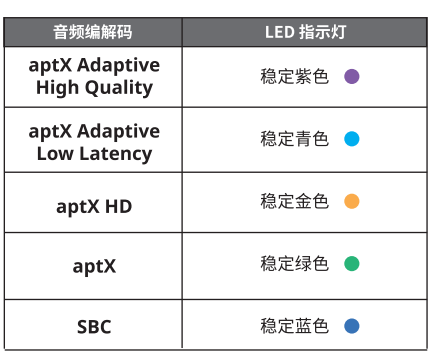

在将 Creative BT-W5 连接至您的 PC 时,Creative 应用程 序将自动检测设备

点击蓝牙设备模块以访问其设置:针对 aptx Adaptive 优 化的[高质量]或[低延迟]选项。如果连接的音频设备支持 aptx Adaptive,则选择的默认选项是高质量模式。

点击按钮以选择您的首选模式。

**aptX Adaptive 高质量模式:**该模式适合希望从其支持的 蓝牙设备享受高解析度的音频播放用户。

**aptX Adaptive 低延时模式:**该模式适合用户在玩游戏或 看电影时使用,因为该模式允许音视频同步,可有效地减 少音画延迟。

### 技术规格

工作频率: 2402-2480 MHz

无线技术:蓝牙 5.3

- 蓝牙配置文件:
- - - - - . . .<br>• A2DP (高级音频传输协议)
- · AVRCP(音频 / 视频远程控制协议^)
- · HFP(免提配置文件)
- 支持的音频编解码器:
- · aptX Adaptive (高品质 / 低延迟)
- · aptX HD
- $\cdot$  aptX
- $·$  SBC

支持的播放解析度: 高达立体声 24 位 / 96 kHz 。<br>传输范围: . . . . . . . . .<br>长达约 50 米 (空旷空间) 工作温度范围:0-45°C 最大 RF 输出功率:10 dBm 输入:5V == 100 mA

频率范围: 2400-2483.5 MHz

^由连接的蓝牙接收端控制

\*蓝牙接收端必须能够支持上述编解码才能使用它们

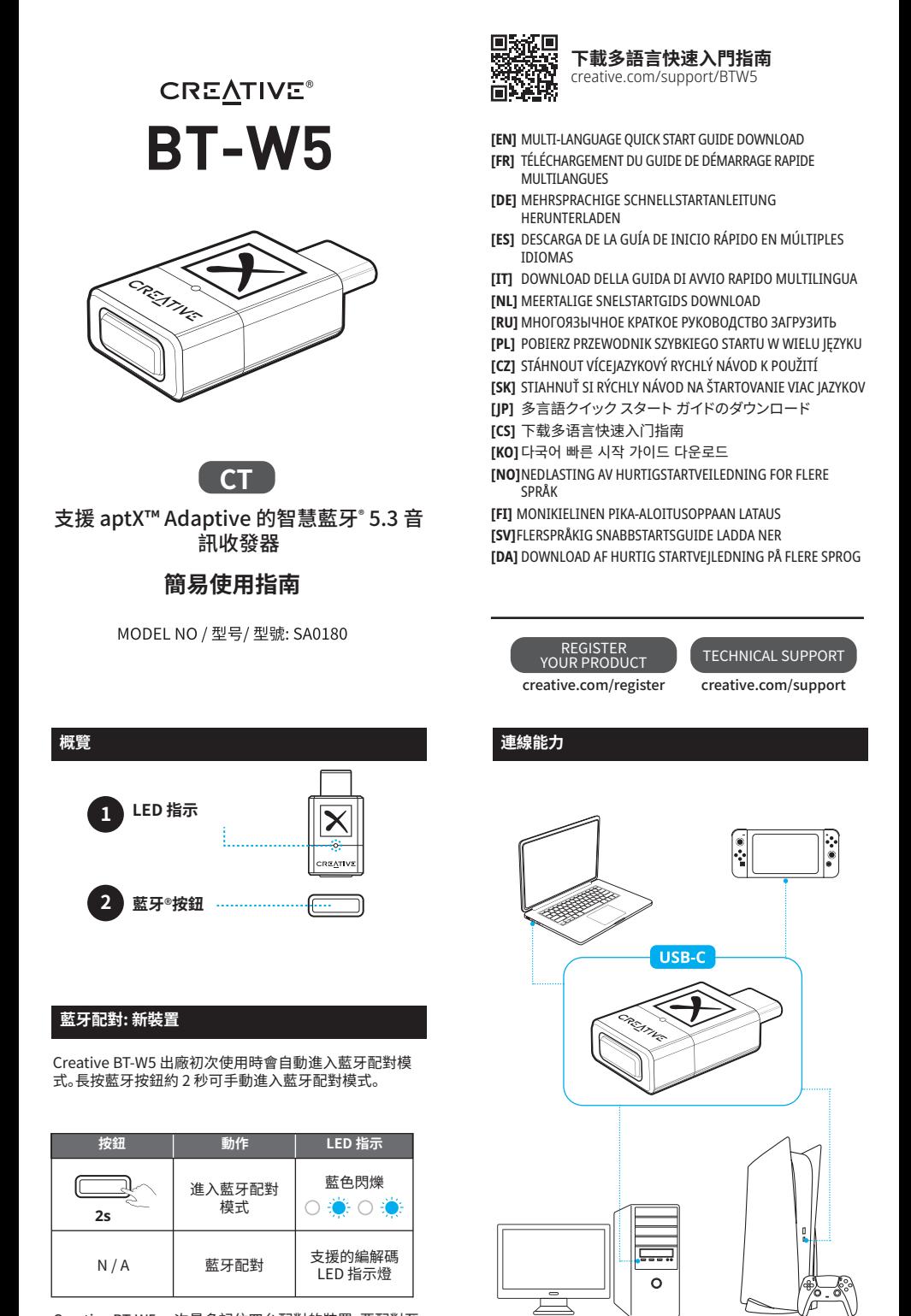

Creative BT-W5 一次最多記住四台配對的裝置。要配對至 新裝置上,請重複上述步驟。Creative BT-W5 將根據第一次 配對的順序記住配對的裝置 1-4。

# **藍牙配對: 連接至已配對的裝置**

藍牙按鈕也可用作多功能按鈕,允許您在已配對的裝置之 間切換連接。按一次按鈕可在已配對的裝置之間切換。

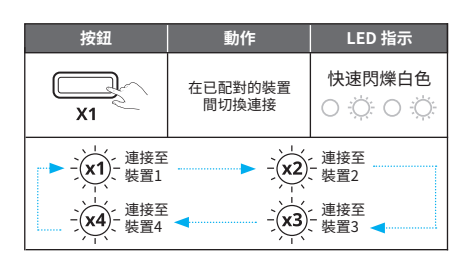

在已配對裝置之間切換時,LED 指示燈將快速閃爍若干次 白色,以顯示已配對裝置的順序。

**注意:** USB-C 轉 USB-A 轉換器不隨產品附贈

如果按下藍牙按鈕時沒有裝置可供配對,Creative BT-W5 將保持搜索模式狀態,並根據裝置的順序每次在已配對裝 置之間切換約 20 秒,同時 LED 指示燈快速閃爍白色。

# **HFP 模式**

免提設定檔 (HFP) 模式允許音訊收發器已被連接並正在使 用時可以通過藍牙裝置上的內置麥克風進行無線通訊。

當 Creative BT-W5 被移除並插入另一裝置的 USB 埠時, 它將退出 HFP 模式並恢復其正常功能。

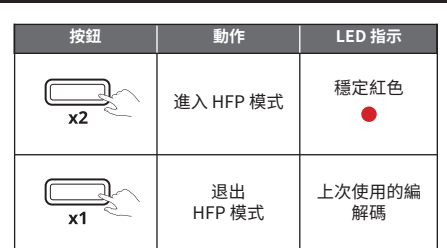

### **音效 Codec**

Creative BT-W5 支援 aptX Adaptive、aptX HD、aptX、SBC 編解碼,並將根據連接的音訊裝置自動選擇支援的最佳 编解碼

Creative BT-W5 同時支援 aptX Adaptive 高品質和 aptX Adaptive 低延遲。一次只能選擇一種模式。這些模式可通過 Creative 應用程式選擇,可從 **creative.com/Support/BTW5** 下載 Creative 應用。

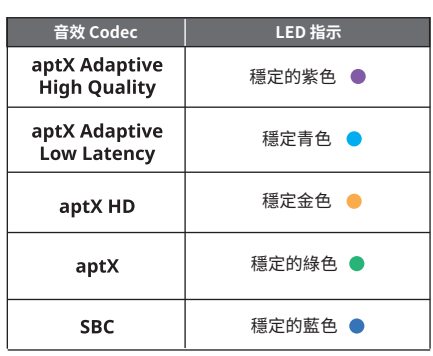

### **在 Creative 應用上選擇 aptX Adaptive 高品質 / 低延遲**

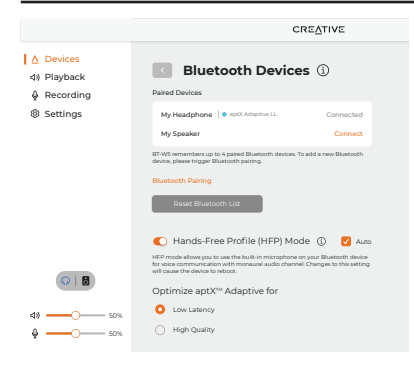

在將 Creative BT-W5 連接至您的 PC 時,Creative 應用程式將自動檢 測裝置。

點擊藍牙裝置模組以訪問其設置:針對 aptX Adaptive 優化的[高品質]或 [低延遲]選項。如果連接的音訊裝置支援 aptX Adaptive,則選擇的預設 選項是高品質模式。

點擊按鈕以選擇您的首選模式。

**aptX Adaptive 高品質模式:**該模式適合希望從其支援的藍牙裝置享受 高解析度的音訊播放用戶。

**aptX Adaptive 低延時模式:**該模式適合使用者在玩遊戲或看電影時使 用,因為該模式允許音視頻同步,可有效地減少音畫延遲。

#### **主重置**

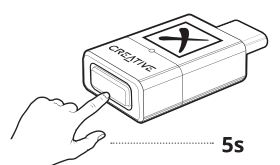

長按藍牙按鈕約 5 秒以執行主重置。LED 指示燈將開始快 速閃爍紅色。完成後,音訊收發器將恢復至其預設的狀態。

# **CREATIVE 應用程式**

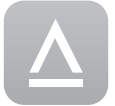

在上可用,通過 Creative 應用程式可 以設置產品,個性化音訊設置,增強產 品性能等:

- 
- 手動選擇首選記憶裝置建立連接 為電影、音樂和遊戲體驗專業調校的音訊預設 設置揚聲器和耳機的配置
- 
- 配置播放,錄製和其他設置
- 
- 享受 Acoustic Engine 聲音模式功能,例如環 繞、Crystalizer、低音、智能音量和 Dialog Plus。 執行軟體升級,產品註冊等
- 
- \*Creative 應用當前僅在 Windows 和 Mac 系統上可用。

#### **技術規格**

**作業頻率:**2402–2480 MHz

- **無線類型:**藍牙 5.3
- **藍牙設定檔:**
- —-- …………<br>· A2DP (高級音訊廣播協議)
- AVRCP(音訊/視頻遠端控制協定^)
- HFP(免提設定檔)
- **支援的音訊轉碼器:**
- aptX Adaptive(實現高品質 / 低延遲的)
- aptX HD
- 
- $\cdot$  aptX<br> $\cdot$  s<sub>RC</sub> • SBC
- **支援的播放解析度:**
- 高達立體聲 24 位 / 96 kHz
- **作業範圍:**
- 長達 50 米(空曠空間)

**作業溫度:**0–45°C **最大 RF 輸出功率:** 10 dBm 輸入:5V - 100 mA

^由連接的藍牙接收端控制

\*藍牙接收端必須能夠支援上述編解碼才能使用它們

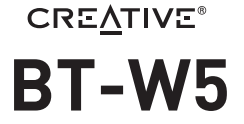

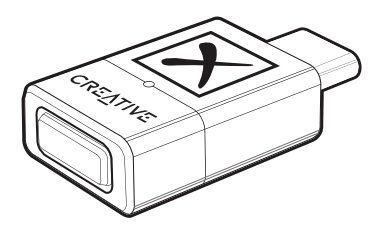

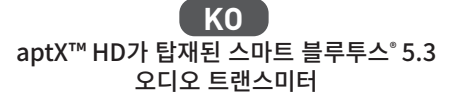

# **빠른 시작 설명서**

MODEL NO / 型号/ 型號: SA0180

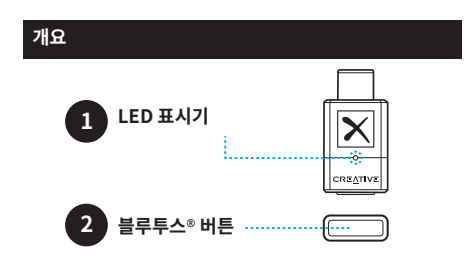

### **블루투스 페어링하기: 새 장치**

Creative BT-W5는 개봉 후 즉시 자동으로 블루투스 페어링 모드가 시작됩니다. 버튼을 2초간 길게 눌러서 수동으로 블루투스 페어링을 작동시킵니다.

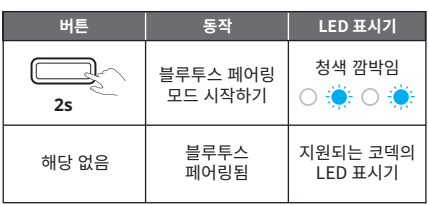

Creative BT-W5는 한 번에 최대 네 개의 페어링된 장치를 지원합니다. 새 장치를 페어링하려면, 위의 단계를 반복합니다. Creative BT-W5는 첫 번째 페어링 순서를 기준으로 페어링된 장치 1–4를 기억합니다.

# **블루투스 페어링: 페어링된 장치에 연결하기**

블루투스 버튼 또한 다기능 버튼으로 작동하여, 페어링된 장치 간에 연결 기능을 전환할 수 있습니다. 버튼을 한 번 눌러서 페어링된 장치 간에 전환합니다.

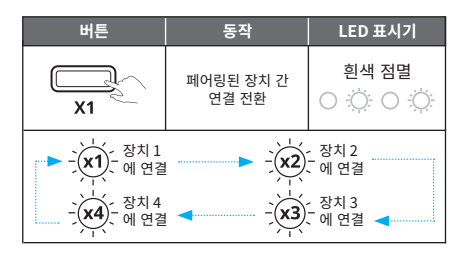

# **HFP 모드**

HFP (핸즈프리 프로파일) 모드는 오디오 트랜스미터가 연결되어 있고 사용 중에 있을 때 내장 마이크가 장착된 블루투스-가능 장치에 무선 통신을 허용합니다.

Creative BT-W5를 별도의 장치에서 제거했다가 다른 USB 포트에 다시 연결하면, HFP 모드를 종료하고 일반 기능으로 되돌아갑니다.

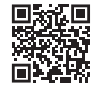

**다국어 빠른 시작 가이드 다운로드** creative.com/support/BTW5

- **[EN]** MULTI-LANGUAGE QUICK START GUIDE DOWNLOAD **[FR]** TÉLÉCHARGEMENT DU GUIDE DE DÉMARRAGE RAPIDE MULTILANGUES
- **[DE]** MEHRSPRACHIGE SCHNELLSTARTANLEITUNG HERUNTERLADEN
- **[ES]** DESCARGA DE LA GUÍA DE INICIO RÁPIDO EN MÚLTIPLES IDIOMAS

**[IT]** DOWNLOAD DELLA GUIDA DI AVVIO RAPIDO MULTILINGUA

- **[NL]** MEERTALIGE SNELSTARTGIDS DOWNLOAD
- **[RU]** МНОГОЯЗЫЧНОЕ КРАТКОЕ РУКОВОДСТВО ЗАГРУЗИТЬ
- **[PL]** POBIERZ PRZEWODNIK SZYBKIEGO STARTU W WIELU JĘZYKU

**[CZ]** STÁHNOUT VÍCEJAZYKOVÝ RYCHLÝ NÁVOD K POUŽITÍ

- **[SK]** STIAHNUŤ SI RÝCHLY NÁVOD NA ŠTARTOVANIE VIAC JAZYKOV<br>**[IP]** 多言語クイック スタート ガイドのダウンロード -<br>**[JP]** 多言語クイック スタート ガイドのダウンロー
- **[CS]** 下载多语言快速入门指南
- **[CT]** 下載多語言快速入門指南

**[NO]**NEDLASTING AV HURTIGSTARTVEILEDNING FOR FLERE SPRÅK

**[FI]** MONIKIELINEN PIKA-ALOITUSOPPAAN LATAUS

**[SV]**FLERSPRÅKIG SNABBSTARTSGUIDE LADDA NER **[DA]** DOWNLOAD AF HURTIG STARTVEJLEDNING PÅ FLERE SPROG

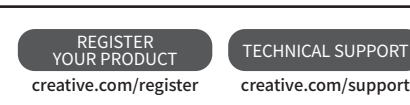

**연결**

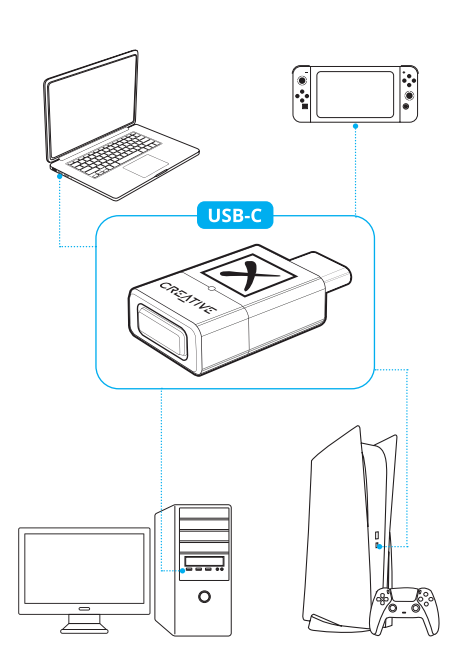

**참고:** USB-C to USB-A 변환기미포함

페어링된 장치 간에 전환할 때, LED 표시기가 몇 번 흰색으로 점멸하여 페어링된 장치의 순서를 표시합니다.

늘두두스 버튼을 눌렀을 때 페어링하는 네 사용할 상지가 없는<br>경우, Creative BT-W5는 검색 모드에 그대로 유지되고 LED<br>표시기가 흰색으로 점멸하는 동안 페어링된 장치의 순서를 기준으로 20초간 페어링된 장치 사이에 번갈아 나옵니다.

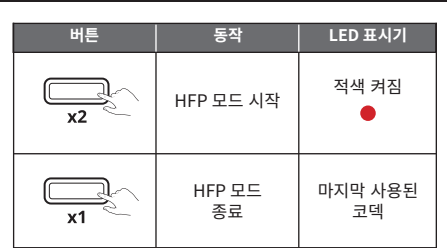

Creative BT-W5는 aptX Adaptive, aptX HD, aptX, SBC 코덱을 지원하고, 자동으로 연결된 오디오 장치를 기준으로 가장 잘 지원되는 코덱을 선택합니다.

Creative BT-W5는 aptX Adaptive 고품질 및 aptX<br>Adaptive 저지연을 모두 지원합니다. 한 번에 하나의 모드만<br>선택할 수 있습니다. O러한 모드는 Creative 앱을 통해<br>선택할 수 있고**, creative.com/support/BTW5**에서<br>다운로드할 수 있습니다.

### **Creative 앱에서 aptX Adaptive 고품질 / 저지연 선택하기**

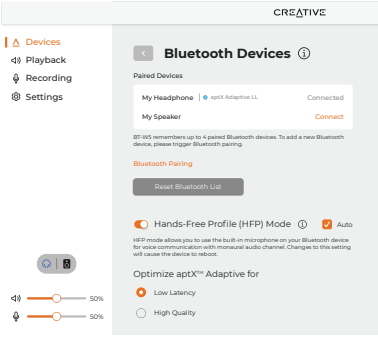

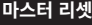

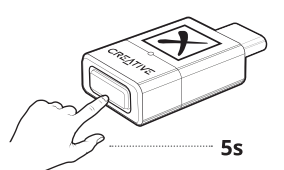

블루투스 버튼을 5초간 길게 눌러서 마스터 리셋을 수행합니다. LED 표시기가 적색 점멸을 시작합니다. 완료 즉시 오디오 트랜스미터는 기본 상태로 되돌아갑니다.

# **CREATIVE 앱**

제품을 설정하고, 오디오 설정을 맞춤 설정하고, 제품의 성능을 강화하는 등 다양한 기능을 Creative 앱에서 이용하세요\*.

- 연결하려면 선호하는 기억된 장치를 수동으로 선택합니다 영화, 음악 및 게임용으로 전문 조율한 오디오 사전 설정
- 
- 경험 스피커와 헤드폰의 구성 설정 재생, 녹음 및 기타 설정을 구성하십시오
- Surround (서라운드), Crystalizer (크리스털라이저), Bass (베이스), Smart Volume (스마트 볼륨), Dialog Plus 등 Acoustic Engine 사운드 모드 기능을 즐기십시오 소프트웨어 업그레이드, 제품 등록 등이 가능합니다
- \*Creative 앱은 현재 Windows 및 macOS에서만 사용할 수 있습니다

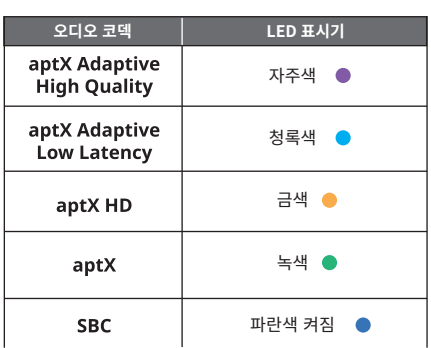

Creative BT-W5를 PC에 연결하는 즉시, Creative 앱이 자동으로 장치를 감지합니다.

블루투스 장치 모듈을 클릭하여 설정에 액세스합니다. [고품질] 또는 [저지연] 에 대해 aptX Adaptive를 최적화하는 옵션을 사용할 수 있습니다. 연결된 오디오 장치가 aptX Adaptive를 지원하는 경우, 선택된 기본 옵션은 고품질 모드입니다.

라디오 버튼을 클릭해서 선호하는 모드를 선택합니다.

**aptX Adaptive 고품질 모드:** 이 모드는 지원되는 블루투스 장치에서 고해상도 오디오 재생을 즐기고자 하는 사용자들이 가장 잘 사용하는 모드입니다.

**aptX Adaptive 저지연 모드:** 이 모드는 오니오-비니오 동기와를 어용아여,<br>오디오/비디오 지연을 효과적으로 최소화하여 사용자가 게임을 하고 있거나<br>영화를 시청할 때 가장 잘 사용하는 모드입니다.

#### **기술 사양**

**동작 주파수:** 2402–2480 MHz

**무선 기술:** 블루투스 5.3

#### **블루투스 프로파일:**

- A2DP (Advanced Audio Distribution Profile)
- AVRCP (Audio / Video Remote Control Profile^)
- HFP (Hands-free Profile)

**지원되는 오디오 코덱:** 

- aptX Adaptive (고품질/저지연)
- aptX HD • aptX
- SBC

**지원되는 재생 해상도:** 

최대 스테레오 24-비트 / 96 kHz

**동작 범위:** 최대 50m (방해받지 않는 가시선)

동작 온도**:** 0–45°C **최대 RF 출력 전력:** 10 dBm **입력:** 5V 100 mA

^연결된 수신기에서 제어됨

\*코덱을 이용하려면 수신기가 해당 코덱을 지원해야 합니다.